© ALCATEL BUSINESS SYSTEMS 2002. Reproduction interdite. Alcatel se réserve le droit, dans l'intérêt de sa clientèle, de modifier sans préavis les caractéristiques de ses matériels.

3DS 08962ABAA01 3DS 08962ABAA01

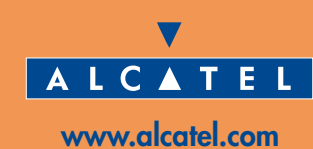

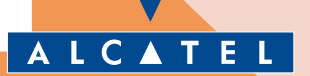

ONE TOUCH

Français

## **SOMMAIRE**

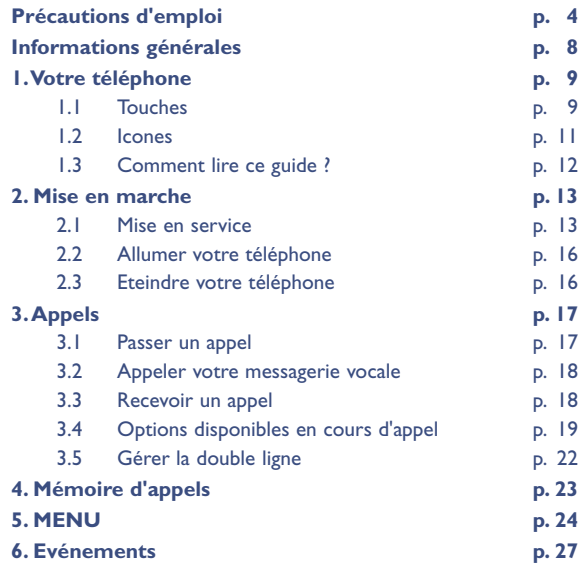

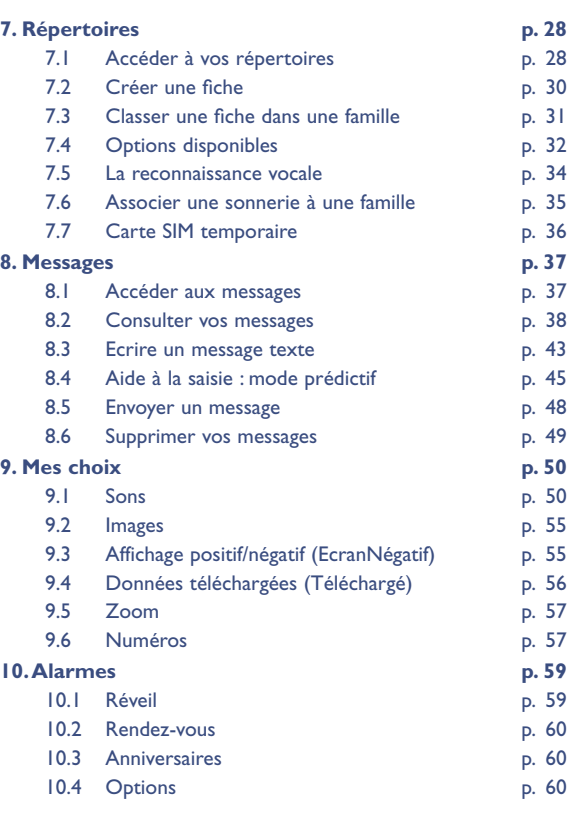

**2**

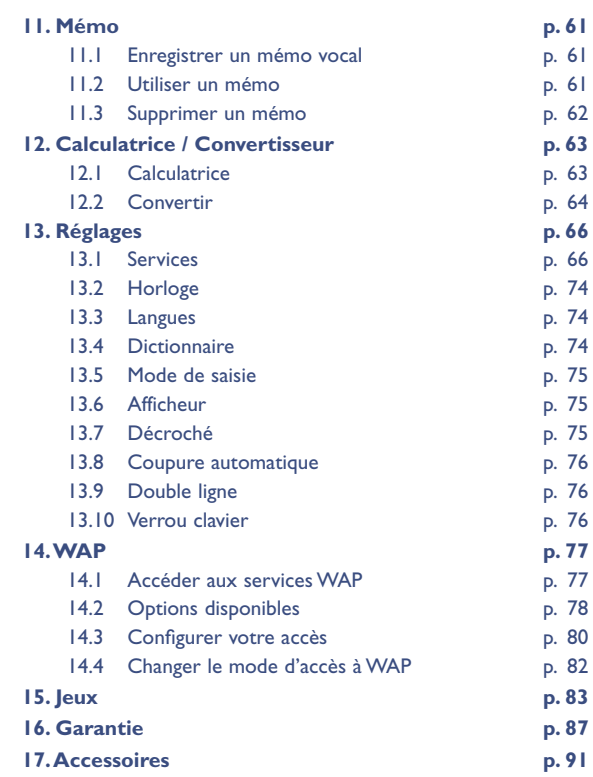

## **PRECAUTIONS D'EMPLOI**

Avant d'utiliser votre téléphone, lisez ce chapitre avec attention. Le fabricant ne pourra être tenu responsable des conséquences résultant d'une utilisation impropre et/ou non conforme aux instructions contenues dans le manuel.

### **• SECURITE EN VEHICULE :**

Compte tenu des récentes études qui démontrent que l'usage d'un téléphone mobile lors de la conduite d'un véhicule représente un facteur réel de risque, même lorsqu'il est associé à un dispositif mains-libres (car kit, oreillette...), le conducteur doit s'abstenir de toute utilisation de son téléphone tant que le véhicule n'est pas garé.

Votre téléphone sous tension émet des rayonnements qui peuvent perturber l'électronique de bord de votre véhicule, tels que les systèmes anti-blocage de freins ("ABS"), les coussins de sécurité ("Airbag"), etc. En conséquence, il vous appartient de :

- ne pas poser votre téléphone sur le tableau de bord,
- connecter impérativement votre téléphone à une antenne extérieure ; l'antenne doit être montée de telle sorte qu'aucune partie du corps ne soit en permanence à proximité de l'antenne à moins qu'il n'y ait un écran métallique (par exemple, le toit du véhicule),
- vous assurer auprès du constructeur automobile ou de son revendeur de la bonne isolation de l'électronique de bord.

### **• CONDITIONS D'UTILISATION :**

Ne mettez pas le téléphone sous tension dans un avion.Vous vous exposeriez à des poursuites judiciaires. Ne mettez pas le téléphone sous tension en milieu hospitalier, sauf dans les zones éventuellement réservées à cet effet. Comme d'autres types d'équipements courants, les téléphones mobiles peuvent perturber le fonctionnement de

dispositifs électriques, électroniques ou utilisant des radiofréquences. Lorsqu'il est sous tension, ne mettez pas le téléphone dans une partie du vêtement proche d'un dispositif médical (stimulateur cardiaque, prothèse auditive, pompe à insuline…). En particulier en cas d'appel, veillez à porter le téléphone à l'oreille du côté opposé au stimulateur cardiaque ou à la prothèse auditive (s'il n'y en a qu'une).

Ne mettez pas le téléphone sous tension à proximité de gaz ou de liquides inflammables. Respectez les règles d'utilisation affichées dans les dépôts de carburants, les stations service, les usines chimiques et sur tous les sites où des risques d'explosion pourraient exister. Ne laissez pas des enfants utiliser le téléphone sans surveillance. Ne tentez pas d'ouvrir ou de réparer vous-même votre téléphone. N'utilisez votre téléphone mobile qu'avec des batteries, chargeurs et accessoires Alcatel et compatibles avec votre modèle (voir liste des accessoires au chapitre 17). La responsabilité d'Alcatel ne saurait être engagée dans le cas contraire. N'exposez pas votre téléphone à des conditions défavorables (humidité, pluie, infiltration de liquides, poussière, air marin, etc.). Les limites de température recommandées par le constructeur vont de -10°C à + 55°C.Au-delà de 55°C, l'écran risque d'être peu lisible ; cette altération est temporaire et sans gravité.

### **• BATTERIE :**

Avant de retirer la batterie de votre téléphone, veuillez vous assurer que le téléphone a été mis hors tension. Les précautions d'emploi de la batterie sont les suivantes : n'ouvrez pas la batterie (risques d'émanations de substances chimiques et de brûlures), ne la percez pas, ne la désassemblez pas, ne provoquez pas de court-circuit, ne la jetez pas au feu, ni avec les ordures ménagères, ne l'exposez pas à des températures supérieures à 60°C. Si vous souhaitez vous en débarrasser, veillez à ce que la batterie soit récupérée conformément à la législation en vigueur sur la protection de l'environnement. N'utilisez la batterie que dans le but pour lequel elle a été conçue, n'utilisez jamais de batteries endommagées.

### **• ONDES ELECTROMAGNETIQUES :**

La preuve de la conformité aux exigences internationales (ICNIRP) ou à la directive européenne 1999/5/CE (R&TTE) est une condition préalable à la mise sur le marché de tout modèle de téléphone portable. La protection de la santé et de la sécurité de l'usager, ainsi que de toute autre personne, constitue un aspect essentiel de ces exigences ou directive.

### CE TELEPHONE PORTABLE EST CONFORME AUX EXIGENCES INTERNATIONALES ET EUROPEENNES EN MATIERE D'EXPOSITION AUX ONDES RADIOELECTRIQUES.

Votre téléphone portable est un émetteur/récepteur radio. Il a été conçu et fabriqué pour respecter les seuils d'exposition aux radiofréquences (RF) recommandés par les exigences internationales (ICNIRP) (1) et par le Conseil de l'Union européenne (Recommandation 1999/519/CE) (2). Ces limites font partie d'un ensemble d'exigences et établissent des niveaux de radiofréquences autorisés pour le public. Ces limites ont été mises au point par des groupes d'experts indépendants sur le fondement d'évaluations scientifiques régulières et détaillées. Elles intègrent une marge de sécurité importante destinée à garantir la sécurité de tous, quel que soit l'âge ou l'état de santé.

La norme d'exposition pour les téléphones mobiles est déterminée par une unité de mesure appelée Débit d'Absorption Spécifique ou

**!**

- (1) Les exigences ICNIRP sont applicables dans les régions suivantes : Amérique Centrale (excepté le Mexique), Afrique du Sud et du Nord,Asie du Pacifique (excepté Taiwan, Corée et Australie).
	- (2) La recommandation européenne (1999/519/CE) est applicable dans les régions suivantes : Europe, Europe de l'Est, Israël.

"DAS" (en anglais :"Specific Absorption Rate" ou "SAR"). La limite de DAS fixée par les exigences internationales ou par le Conseil de l'Union Européenne est de 2 W/kg (1). Les tests pour déterminer les niveaux de DAS ont été réalisés sur la base des modes d'utilisation standard avec des téléphones émettant à leur niveau de puissance maximale pour toutes les bandes de fréquence. Bien que le DAS soit déterminé au plus haut niveau de puissance certifié, le niveau réel de DAS du téléphone portable en cours d'utilisation est généralement situé très en dessous des valeurs maximales. En effet, le portable étant conçu pour fonctionner à des niveaux de puissance multiples, il n'utilisera que la puissance strictement nécessaire pour assurer sa connexion au réseau. En principe, plus vous êtes proche d'une antenne de station de base, plus les niveaux de puissance du portable seront bas.

La valeur maximale du DAS testée sur ce modèle de téléphone portable pour une utilisation près de l'oreille et conformément à la norme est de 0,6 W/kg. Bien que les niveaux de DAS soient variables en fonction des téléphones et modes d'utilisation, ils sont cependant tous conformes aux exigences internationales et à la recommandation européenne en vigueur en matière d'exposition aux radiofréquences.

Votre téléphone est équipé d'une antenne intégrée. Veillez à ne pas la toucher, ni à la détériorer afin de bénéficier d'une qualité de fonctionnement optimale en communication.

**!**

(1) La limite de DAS pour les téléphones portables utilisés par le grand public est de 2 watts/kg en moyenne pour 10 g de tissu humain. Les exigences internationales ou les limites imposées par la recommandation européenne incorporent une marge de sécurité pour accroître la protection de l'utilisateur et tenir compte des variations de mesures.

## **INFORMATIONS GENERALES**

- Adresse Internet : www.alcatel.com
- Adresse WAP : wap.alcatel.com
- N° Hot Line Alcatel : consultez la brochure "Alcatel Services" (appel taxé localement selon la tarification en vigueur dans votre pays)

Votre téléphone est un appareil destiné à émettre et recevoir des appels téléphoniques. Il fonctionne sur les réseaux GSM dans les bandes 900 MHz et 1800 MHz.

Le marquage  $\zeta \epsilon$  atteste que votre téléphone est conforme à la directive 1999/5/CE (R&TTE) et que les accessoires concernés sont conformes aux directives communautaires en vigueur. L'exemplaire intégral de la Déclaration de Conformité de votre téléphone est consultable sur le site Internet www.alcatel.com.

Votre téléphone mobile est identifiable par un numéro IMEI, celui-ci est présent sur l'étiquette de l'emballage et dans la mémoire de votre téléphone. Nous vous recommandons, lors de la première utilisation, de noter ce numéro en tapant  $\overline{A}$ ,  $\overline{A}$ ,  $\overline{A}$ ,  $\overline{A}$ ,  $\overline{A}$ ,  $\overline{A}$ ,  $\overline{A}$  et de le garder précieusement, celui-ci pourra vous être demandé en cas de vol. Grâce à ce numéro, votre téléphone mobile pourra être complètement bloqué, donc inutilisable par une tierce personne, même si elle change de carte SIM.

Avril 2002

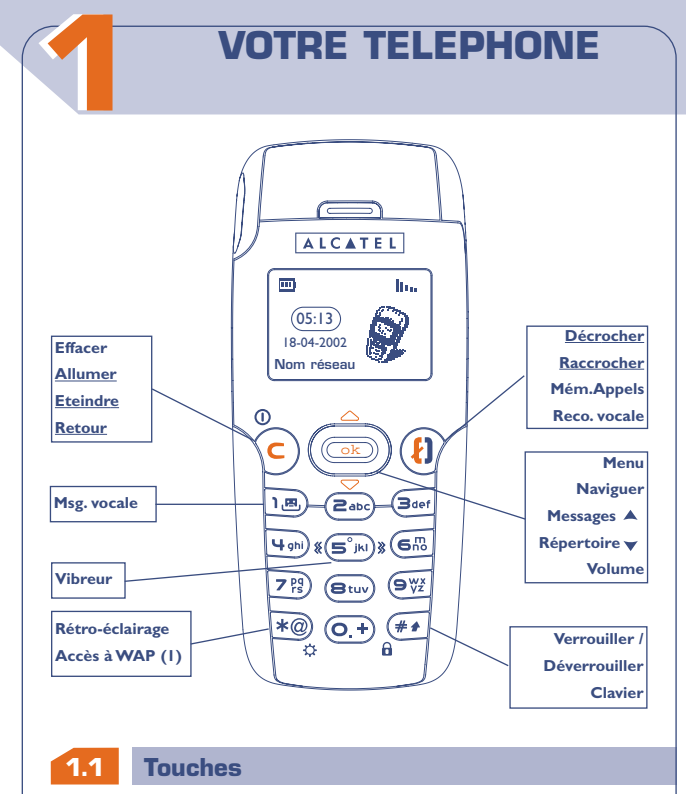

Effacer en édition (appui court). Revenir à l'écran précédent (appui court). Revenir à l'écran d'accueil (appui long).

່ເ

## **Allumer / Eteindre le téléphone** à partir de l'écran de veille (appui long).

- **OK**
- Accéder au MENU / Valider l'option (appui court). Accéder aux services "Opérateur" (appui long).
- **OK**

 $\left( \mathbf{H}\right)$ 

 $\mathbf{a}$ 

 $^\circledR$  $\mathbf{C}$ 

> Régler le volume sonore en communication. Naviguer pour sélectionner une option. Accéder au répertoire v (appui vers le bas). Accéder à la messagerie texte  $\triangle$  (appui vers le haut).

## **Décrocher / Raccrocher** Consulter la mémoire d'appels (BIS) (appui court). Utiliser la reconnaissance vocale (appui long).

- Consulter votre messagerie vocale (appui long).  $\sqrt{15}$
- **Allumer / Eteindre le rétro-éclairage** (appui long).  $(\overline{*@})$ Accéder à WAP (appui long) (1).
- Verrouiller ou déverrouiller le clavier (appui long).  $(* \bullet)$ Saisie de majuscules, minuscules, chiffres, accès à la barre des symboles.
- Activer / Désactiver le vibreur (appui long).  $\left(\mathbf{S}^{\circ}$ jki $\right)$ }}

**!** (1) Selon votre modèle.

#### **1.2 Icones (1)**

而 **Niveau de charge de la batterie.**

- 酒厂 **Mode Vibreur :** Votre téléphone vibre mais n'émet plus ni sonnerie, ni bip (cf. page 52).
- **Mode Silence :**Votre téléphone n'émet plus ni sonnerie, ni 区 bip, ni vibration (cf. page 52).
- **Evénement** (Informations à consulter) **:** Vous pouvez **No.** consulter votre messagerie vocale, voir les appels reçus non décrochés, les messages textes non lus, les mémos vocaux non écoutés, les informations téléchargées (cf. page 27), les notifications WAP (2).
- $\sum$ **Liste des messages textes pleine :** Votre terminal ne peut plus accepter de nouveaux messages. Vous devez accéder à la liste des messages pour en supprimer au moins un (cf. page 49).
- 5 **Renvoi d'appels activé :** Vos appels sont renvoyés (cf. page 69).
- Φ **Rendez-vous, anniversaires ou réveil programmé** (cf. pages 59, 60).
	- **Qualité de réception réseau.**

**!**

- (1) Les icones et les illustrations représentés dans ce guide sont donnés à titre indicatif.
	- (2) Vérifiez la disponibilité de ce service auprès de votre opérateur.
- Indique le numéro de la ligne lorsque la carte SIM 11 R comporte 2 numéros distincts (1).
- ∩ **Zone tarifaire privilégiée (1).**
- Ĥ. **Clavier verrouillé.**
- **Mode "Recherche manuelle du réseau"** Ÿ. (Cf. page 73).
- У¥. **Itinérance (roaming) dans votre pays d'abonnement.**
- Indique la possibilité de fonctionner en mode GPRS (1).

## **1.3**

## **Comment lire ce guide ?**

Les symboles suivants apparaissent dans les chapitres :

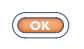

Appuyez brièvement au centre de la touche de navigation pour valider.

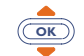

Déplacez la touche de navigation vers le haut ou vers le bas.

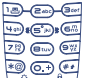

- Utilisez les touches du clavier pour saisir des chiffres, des lettres et la ponctuation.
- **!**
	- (1) Selon votre modèle. Vérifiez la disponibilité de ce service auprès de votre opérateur.

## **22 MISE EN MARCHE**

#### **2.1 Mise en service**

## **Insérer et extraire la carte SIM (1)**

Vous devez insérer votre carte SIM pour utiliser votre téléphone.

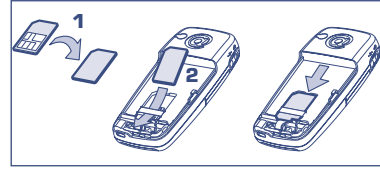

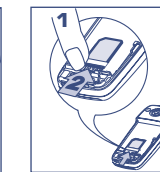

Posez la carte SIM, puce vers le bas

**!**

Faites glisser la carte SIM dans son logement. Veillez à ce qu'elle soit bien insérée

Poussez la carte SIM avec le doigt pour l'extraire

(1) Le téléphone est compatible avec des cartes SIM 3 V, 3/5V et 1,8/3V. Les anciennes cartes SIM de type 5V ne peuvent pas être utilisées.Veuillez contacter votre opérateur.

## **Installer la batterie**

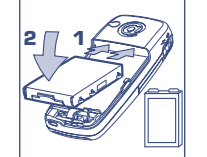

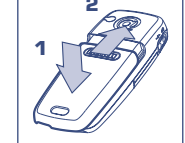

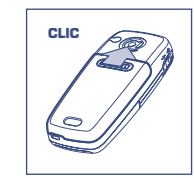

Insérez la batterie et clipsez

Enclenchez le couvercle et faites-le glisser

Clipsez le couvercle

## **Retirer la batterie**

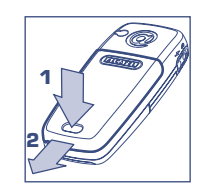

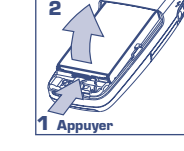

Poussez le bouton et tirez le couvercle

Retirez la batterie

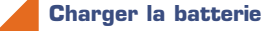

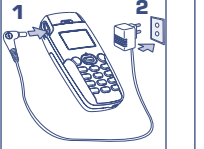

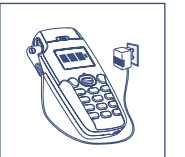

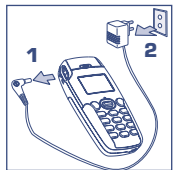

Connectez le chargeur En fin de charge,

**!**

l'animation sur l'afficheur Débranchez le chargeur à la fin de la charge

• Un bref signal sonore vous avertit du début de la charge.

• Le démarrage de l'animation de l'icone peut prendre plusieurs minutes, si votre batterie est neuve ou très déchargée.

s'arrête

• La prise secteur doit se trouver à proximité et être facilement accessible.

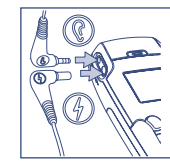

**Utilisez exclusivement les chargeurs Alcatel et compatibles avec votre modèle.**

Lors de la première utilisation de votre téléphone, chargez totalement votre batterie (environ 3 heures).

Pour optimiser l'intensité de votre rétro-éclairage, vous devez recharger complètement votre batterie.

#### **2.2 Allumer votre téléphone**

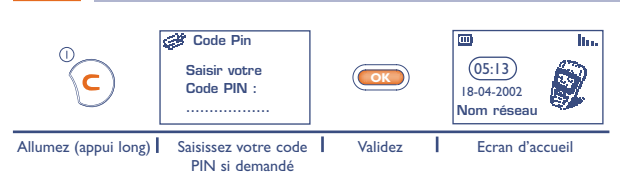

Si la saisie de la date et de l'heure vous est proposée : entrez les nouvelles données si nécessaire, puis validez par **ox**).

Si des messages diffusés par le réseau s'affichent, utilisez la touche pour parcourir entièrement les messages ou la touche **OK** pour revenir à l'écran d'accueil.

Pendant la recherche d'un réseau, le symbole <<< - >>> apparaît (??? - ??? apparaît si votre carte SIM est rejetée par le réseau : contactez votre opérateur).

#### **2.3 Eteindre votre téléphone**

**!**

A partir de l'écran d'accueil, appuyez sur la touche  $\circledcirc$  (appui long).

Si vous ne connaissez pas votre code PIN ou si vous l'avez oublié, adressez-vous à votre opérateur.

Ne laissez pas votre code PIN à proximité de votre téléphone et placez votre carte en lieu sûr lorsque vous ne l'utilisez pas.

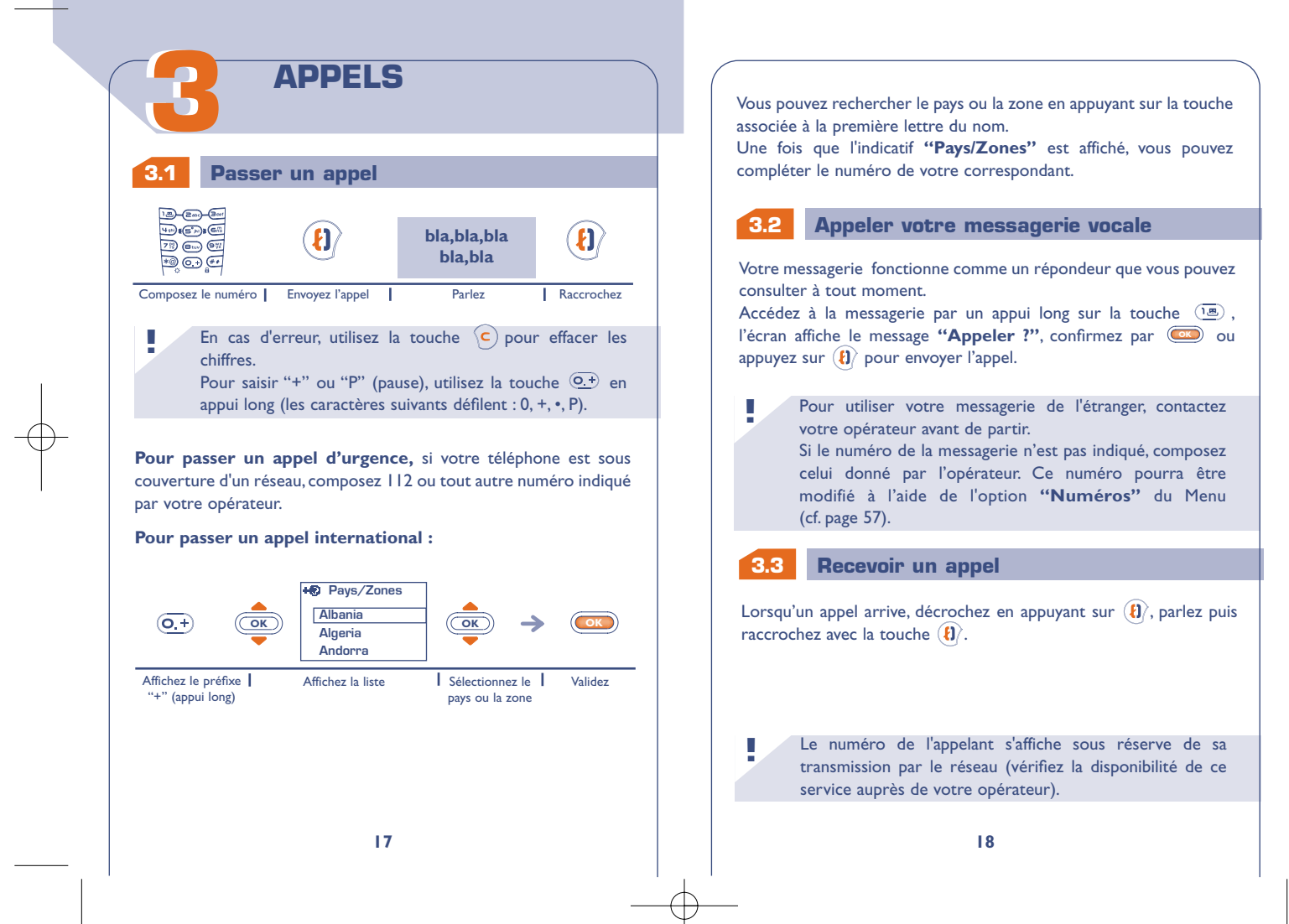

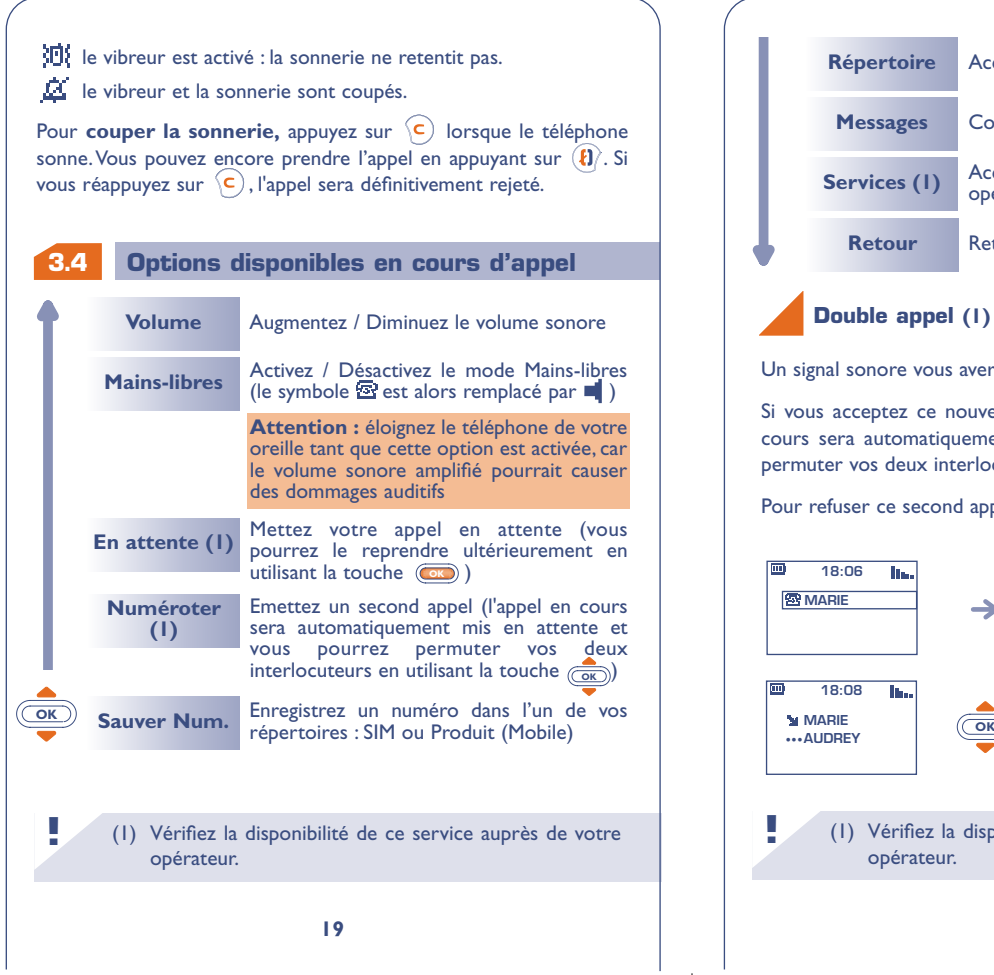

**Répertoire** Accédez au répertoire Retour Retournez à l'écran précédent Accédez aux services proposés par votre opérateur Consultez votre messagerie texte

Un signal sonore vous avertit de l'arrivée d'un second appel.

Si vous acceptez ce nouvel appel en appuyant sur  $\langle \mathbf{0} \rangle$ , l'appel en cours sera automatiquement mis en attente : vous pourrez alors permuter vos deux interlocuteurs avec la touche  $\overline{\text{Cex}}$  puis  $\overline{\text{Cex}}$  .

Pour refuser ce second appel, appuyez 2 fois sur la touche  $\zeta$ .

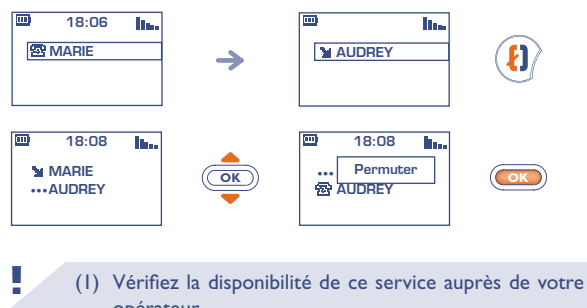

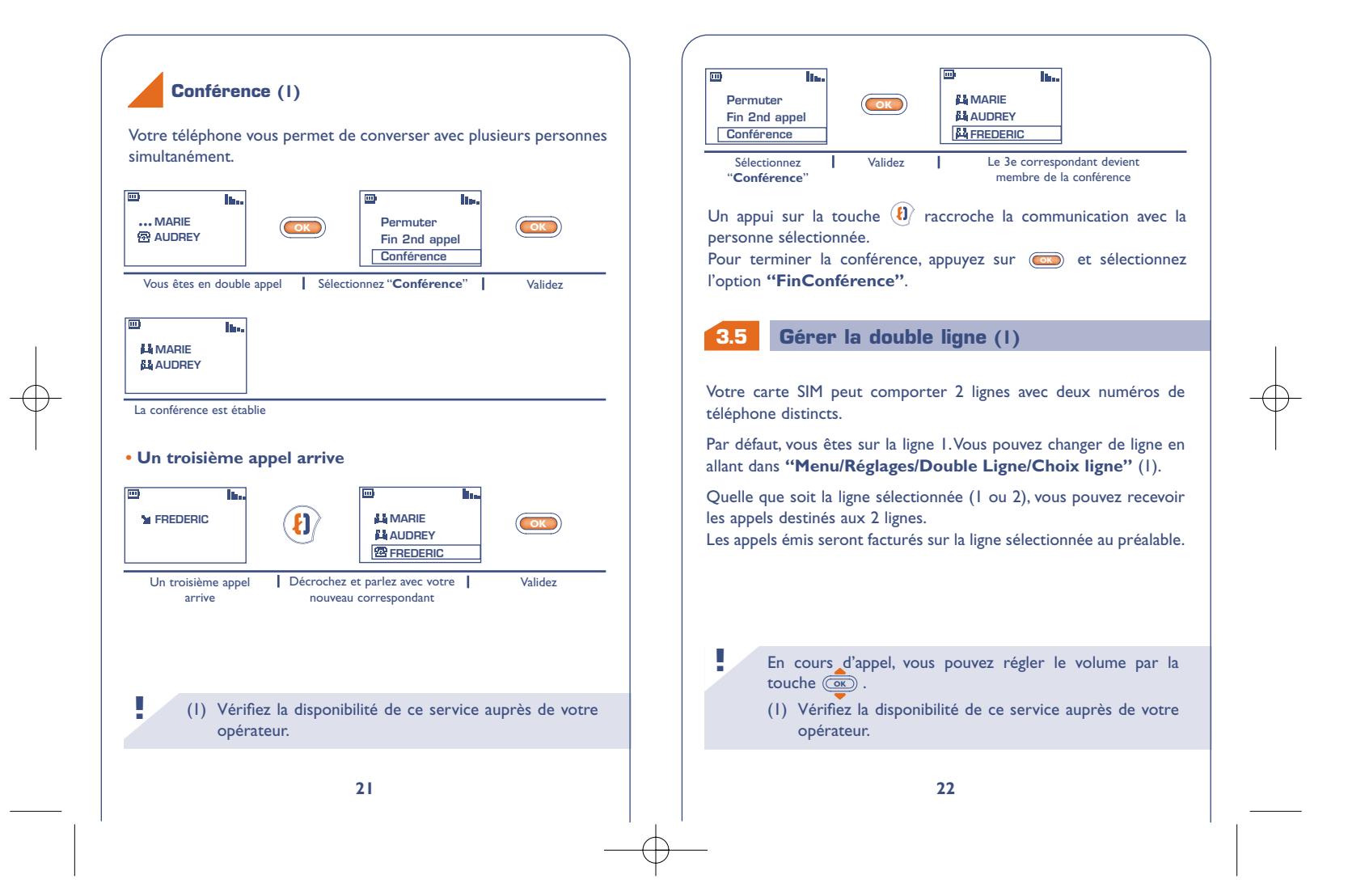

## **MEMOIRE D'APPELS**

## **Utilisation et options disponibles**

Pour accéder à la mémoire d'appels, appuyez sur la touche  $(\mathbf{E})$ , l'écran affiche les derniers numéros d'appel précédés des symboles suivants :

- $\blacktriangleright$  = Appel reçu auquel vous avez répondu.
- $\mathbf{X}$  = Appel reçu auquel vous n'avez pas répondu.
- $\blacksquare$  = Appel que vous avez émis.

**!**

**OK**

**44**

Sélectionnez le numéro qui vous intéresse à l'aide de la touche **OK** puis appuyez sur  $\left\langle \mathbf{0} \right\rangle$  pour appeler.

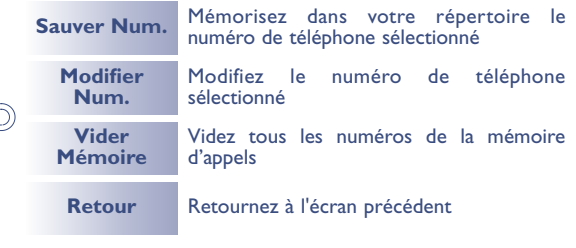

Le numéro de l'appelant s'affiche s'il est transmis par le réseau (vérifiez la disponibilité de ce service auprès de votre opérateur).

Pour retourner à l'écran d'accueil, appuyez sur la touche  $\left($ c $\right)$  (appui long).

 $\boxed{m}$ **Services**  $(05:13)$ **OK OK** 18-04-2002 **Nom réseau Menu** Ecran d'accueil Sélectionnez "**Menu**" Validez **Choisir une fonction du MENU Mes** choix **Sons** q, **Cy** Répertoire **Sons Mode Messages OK OK Vibreur Images Volume Mes** choix **EcranNégatif Sonneries** Liste des fonctions | Sélectionnez une option | Validez **Retour à l'écran Précédent** : Appuyez sur  $\left(\mathbf{c}\right)$  (appui court).

Depuis l'écran d'accueil, appuyez sur **(OK)** pour accéder au Menu.

**MENU** 

**D'accueil** : Appuyez sur  $\left(\mathbf{c}\right)$  (appui long).

**55**

## **Organisation des fonctions**

Pour chaque fonction listée, veuillez vous reporter au chapitre correspondant dans la suite du guide.

### **Evénement** :

Consultez votre messagerie vocale, les appels reçus non décrochés, les messages textes non lus, les mémos vocaux, les informations téléchargées dans le terminal et les notifications WAP (1).

### **Répertoire** :

Consultez/créez vos fiches de répertoire et passez des appels depuis votre répertoire.

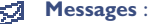

Consultez, écrivez et envoyez vos messages textes.

#### 3回到 **Vibreur** :

**!**

Activez/désactivez le vibreur.

### **Mes choix** :

Personnalisez vos sonneries, icones, écrans d'allumage, d'extinction et d'accueil, vos numéros d'appel direct, votre clavier, vos préfixes et l'affichage en négatif/positif de l'écran (vidéo inverse).

(1) Selon votre modèle, la langue et la disponibilité de ce **!** service.Vérifiez auprès de votre opérateur.

#### 嗡 **Ma tribu** :

Accédez à un site WAP de messagerie instantanée (1).

**Alarmes** : Programmez les alarmes de votre téléphone (rendez-vous,

anniversaire, réveil). **Mémo** :

Enregistrez et écoutez vos mémos vocaux.

### **hm**<br> **Dm**<br> **Dm**<br> **Dm**<br> **Dm**<br> **Dm**<br> **Dm**<br> **Dm**<br> **Dm**

Accédez aux jeux qui vous sont proposés.

### **Calcul/conv** :

Effectuez les conversions de monnaies (euros/devises…) et les opérations de base.

### **Réglages** :

Paramétrez votre téléphone (affichage, format…) et profitez des fonctions liées à votre opérateur (sécurité, renvois d'appels…).

Vous pouvez personnaliser votre MENU principal en créant des raccourcis. Par exemple, si vous voulez voir **"Sons"** en tête de votre Menu principal, sélectionnez cette option, faites un appui long sur ( $\overline{P}$ ) pour la mettre en première position dans votre nouvelle liste. L'icone **a** apparaît après l'option sélectionnée.

Pour annuler, placez-vous sur le raccourci que vous souhaitez annuler et faites un appui long sur la touche  $\overline{(0+)}$ .

(1) Selon votre modèle.

## **EVENEMENTS 66**

Vous accédez aux événements qui sont parvenus sur votre téléphone et dont vous n'avez pas pris connaissance.

- **Messages (Msg.)** : Œ. Accédez aux messages textes que vous avez reçus (cf. page 37).
	- **Appels reçus non décrochés (Appel)** : Visualisez les numéros des personnes qui ont cherché à vous joindre sans succès (cf. page 23).

## **Messagerie vocale (Vocal)**:

Appelez votre messagerie vocale pour écouter vos nouveaux messages vocaux (cf. page 18).

**Notifications (WAP) (1)** : Consultez les notifications WAP que vous avez reçues.

**!**

**Mémos vocaux (Mémo)** :

Ecoutez les mémos vocaux que vous avez enregistrés (cf. page 61).

**Infos téléchargées (Téchgt) :** Consultez les informations que vous avez téléchargées.

> (1) Vérifiez la disponibilité de ce service auprès de votre opérateur.

## **77 REPERTOIRES**

#### **7.1 Accéder à vos répertoires**

- Accédez aux répertoires depuis l'écran d'accueil en appuyant vers le bas sur  $\circledcirc$ .
- Ou depuis le MENU (cf. page 24) en appuyant sur **ox** puis en sélectionnant **"Répertoire"**.

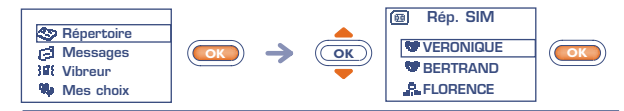

Pour rechercher le nom qui vous intéresse

Vous disposez de 2 répertoires, un répertoire SIM 图 et un répertoire produit (Mobile)  $\odot$ .

Pour une lecture plus aisée, tous vos contacts sont disponibles sur une liste commune.

L'appartenance du contact à l'un ou l'autre des répertoires est illustrée par l'icone spécifique associé au titre :

- **图 Répertoire SIM**
- Répertoire produit (Mobile)

### Vous pouvez aussi rechercher le nom de votre correspondant en appuyant sur la touche associée à la première lettre de son nom. Exemple : appuyez sur  $\left(\frac{2\pi}{3}\right)$  deux fois de suite pour trouver le premier nom commençant par "B", puis recherchez plus précisément le nom qui vous intéresse au moyen de la touche **ox**). Pour certaines langues et selon leur mode de saisie, la recherche par le nom s'effectue par l'option **"Chercher nom"** (cf. page 32) **Appeler votre correspondant** Vous avez la possibilité d'associer 3 numéros différents à un même nom : Maison, Mobile, Bureau. (cf. page 30). Si vous voulez appeler un correspondant ayant plusieurs numéros d'appel, vous devez choisir au préalable le numéro désiré dans la liste. **图 Rép. SIM Rép. SIM VERONIQUE VERONIQUE** Ð **OK ou** *<u>DENIS</u>* **MAISON A.** HELENE *MOBILE* Sélectionnez le numéro désiré **Consulter un numéro de téléphone Rép. SIM <b>B** VERONIQUE 偭 **! VERONIQUE 0148... Consulter OK OK** *<u>DENIS</u>* **Créer 0663............ 139... HELENE Zoom**

**Rechercher un nom à partir de sa première lettre**

#### **7.2 Créer une fiche**

Si vos répertoires sont vides, le message **"Répertoire vide ! Créer fiche ?"** s'affichera.

A partir de la liste des noms de vos répertoires, appuyez sur **Cox** pour créer une fiche.

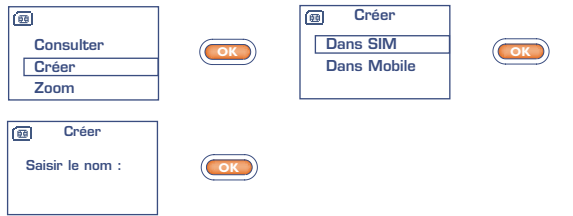

Dans un même répertoire, chaque nom peut contenir jusqu'à 3 numéros : Maison, Mobile, Bureau.

Les fiches créées dans le répertoire SIM peuvent être consultées à partir d'un autre téléphone.

Si vous utilisez votre téléphone depuis l'étranger, enregistrez les numéros du répertoire au format international "**+**" (cf. page 17).

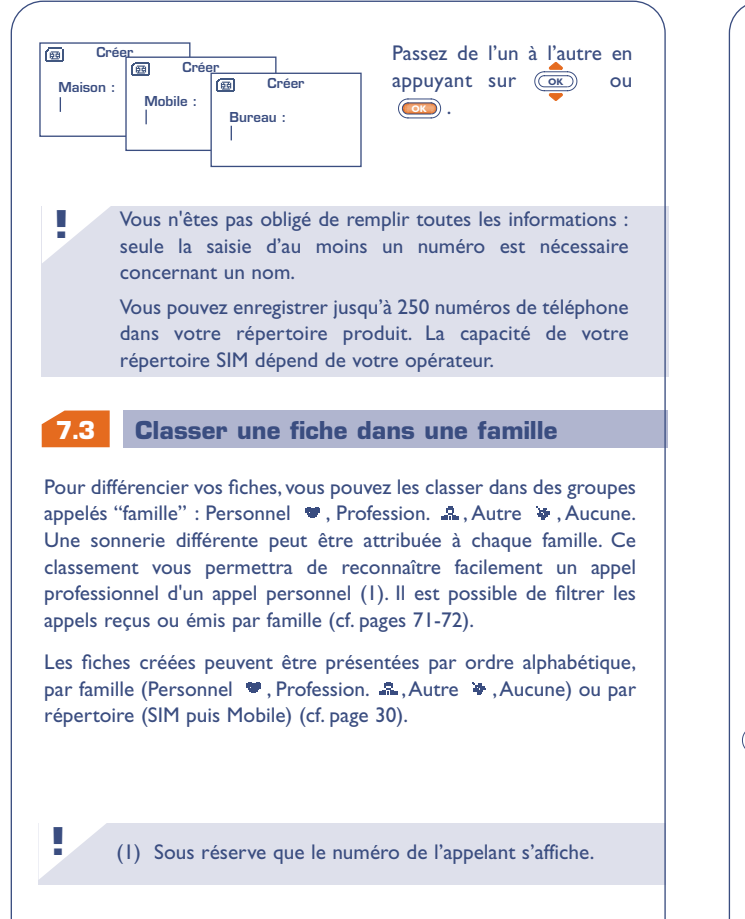

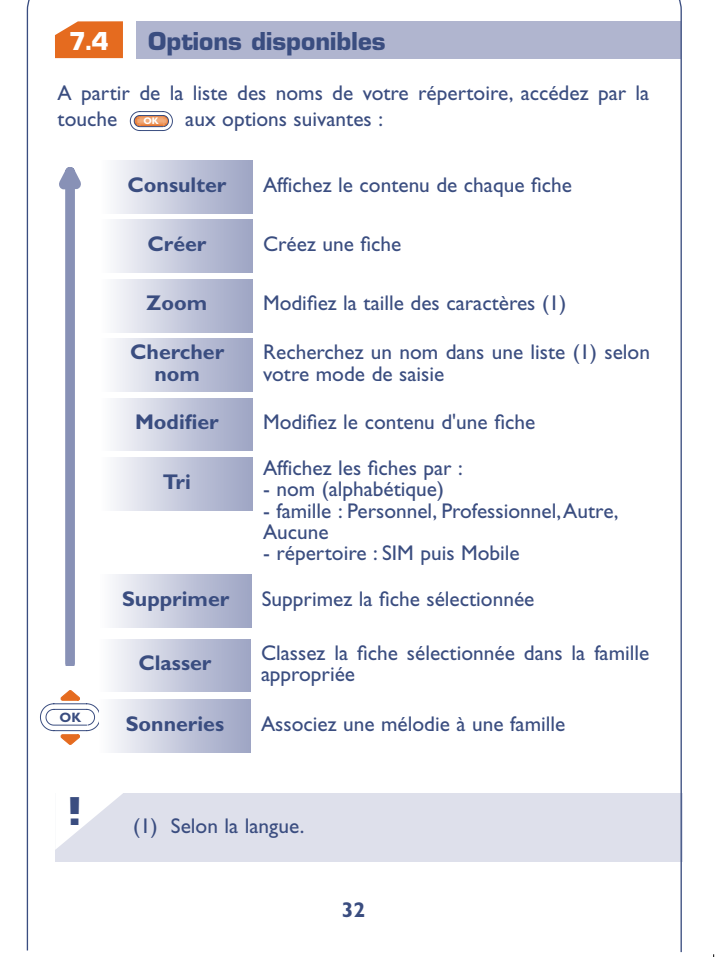

### FR BG3 22 07 02 26/07/02 12:09 Page 33

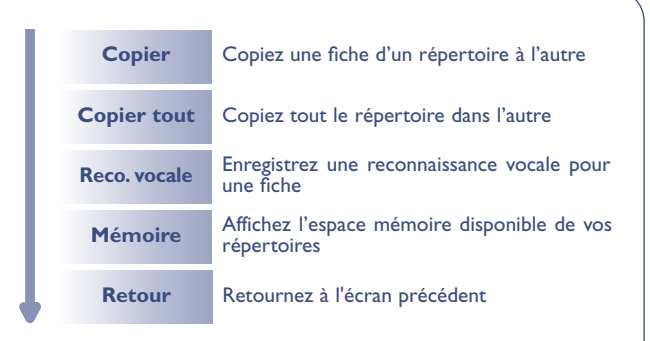

## **Copie d'un répertoire à l'autre**

Vous pouvez copier une fiche ou la totalité d'un répertoire vers l'autre.

Vous avez la possibilité de garder ou non le répertoire ou la fiche d'origine.

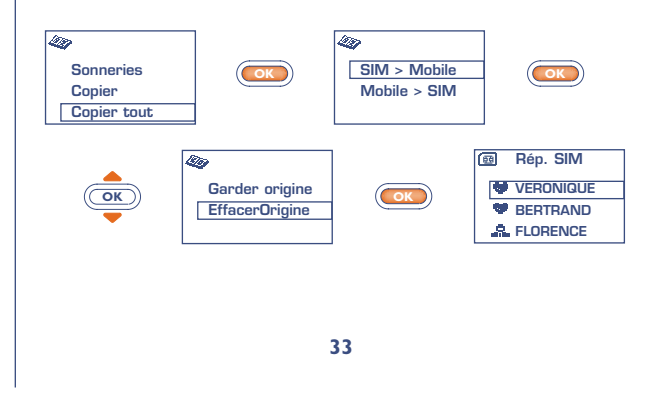

#### **7.5 La reconnaissance vocale**

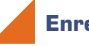

## **Enregistrer la reconnaissance vocale**

Dans le répertoire, sélectionnez une fiche pour laquelle vous souhaitez enregistrer une reconnaissance vocale.

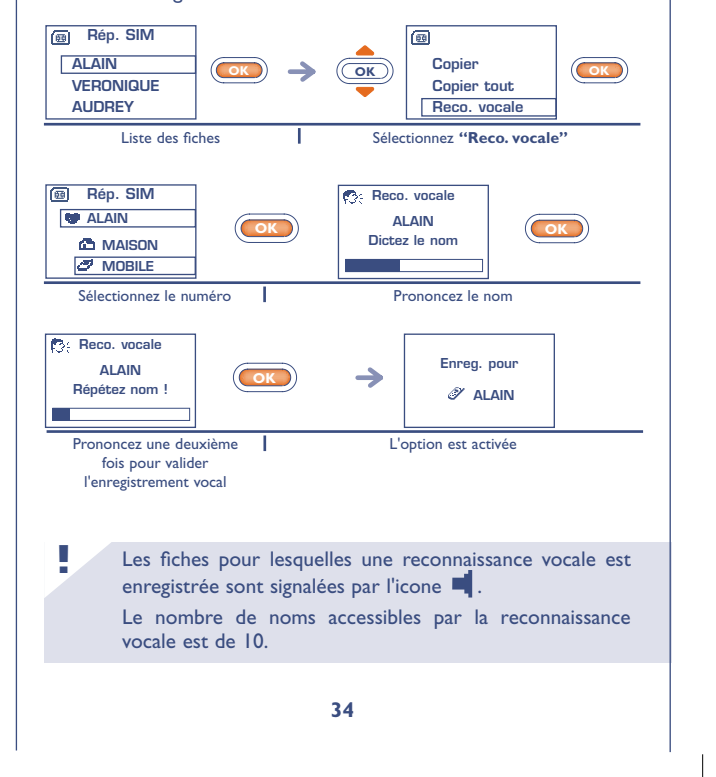

## **Utiliser la reconnaissance vocale**

Depuis l'écran d'accueil :

Prononcez le nom de la personne à appeler.

Appui long

### **Effacer la reconnaissance vocale**

Pour supprimer une reconnaissance vocale, allez depuis le nom dans "Répertoire", appuyez sur **CK** et sélectionnez les options **"Reco.vocale"** et **"Supprimer"**.

#### **7.6 Associer une sonnerie à une famille**

Vous pouvez associer une sonnerie à une famille. Ainsi, lorsque vous recevez un appel d'un correspondant, la sonnerie sera celle de la famille associée. De plus, un icone est associé à chacune des familles proposées, ce qui permet de reconnaître la famille d'appartenance de votre correspondant (cf. page 31).

#### **7.7 Carte SIM temporaire**

Lorsque vous créez une fiche, vous avez la possibilité d'y associer 3 numéros : Maison, Mobile, Bureau.

Si vous changez de carte SIM, un message d'information viendra s'afficher lors de la mise en marche du téléphone. Vous devrez préciser si cette carte devient votre nouvelle carte SIM principale ou si elle est insérée temporairement :

> **Nouvelle SIM ! (C) : Principale OK : Temporaire**

- Appui sur  $\left( \frac{1}{2} \right)$ : la carte SIM que vous venez d'insérer devient votre carte principale. Vous pouvez alors créer des fiches comportant jusqu'à trois numéros (Maison, Mobile, Bureau). Si vous réinsérez votre ancienne carte SIM, vous ne retrouverez pas les associations de trois numéros à un même nom.
- Appui sur  $\circledcirc$  : la carte SIM que vous venez d'insérer est considérée comme "Temporaire". Vous pourrez uniquement y créer ou modifier des fiches à un seul numéro. Si vous réinsérez votre première carte (dite carte principale), vous retrouverez les associations de trois numéros la concernant.

## **88 MESSAGES (1)**

#### **8.1 Accéder aux messages**

• En appuyant vers le haut sur **com** depuis l'écran d'accueil.

• Ou depuis le MENU (cf. page 24), en appuyant sur la touche Com et en sélectionnant l'option **"Messages"**.

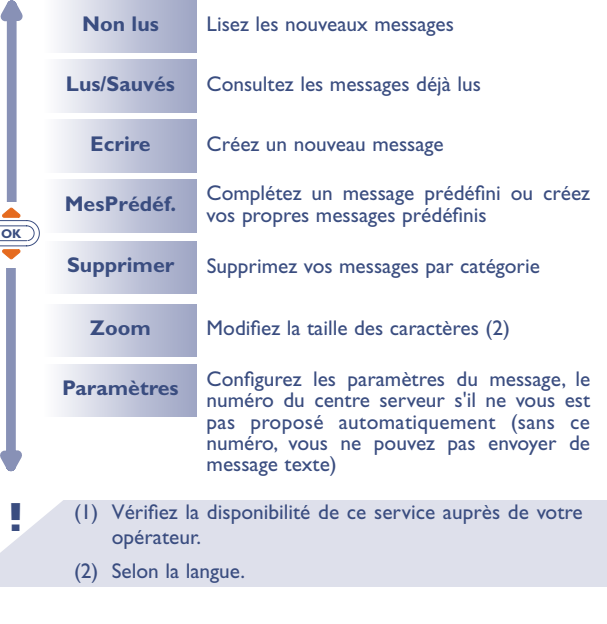

#### **8.2 Consulter vos messages**

Les messages sont mémorisés sur votre carte SIM et classés en 2 catégories : Non Lus et Lus/Sauvés.

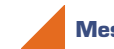

**!**

### **Messages "Non Lus"**

L'arrivée d'un message est signalée par un message écran **"Voulezvous lire vos nouveaux messages ?"**, par un signal sonore (1) et par l'icone  $\Box \otimes$ .

L'icone  $\overline{\mathbb{E}_{\mathbb{Q}}^*}$  disparaît lorsque vous avez consulté tous les nouveaux **"Evénements"** (messages, appels...).

**• Lecture immédiate**

Si vous voulez les lire tout de suite, appuyez sur  $\left(\frac{dX}{dX}\right)$ .

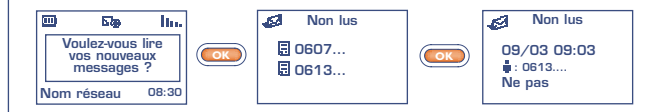

(1) Pour désactiver le signal sonore (cf. page 50).

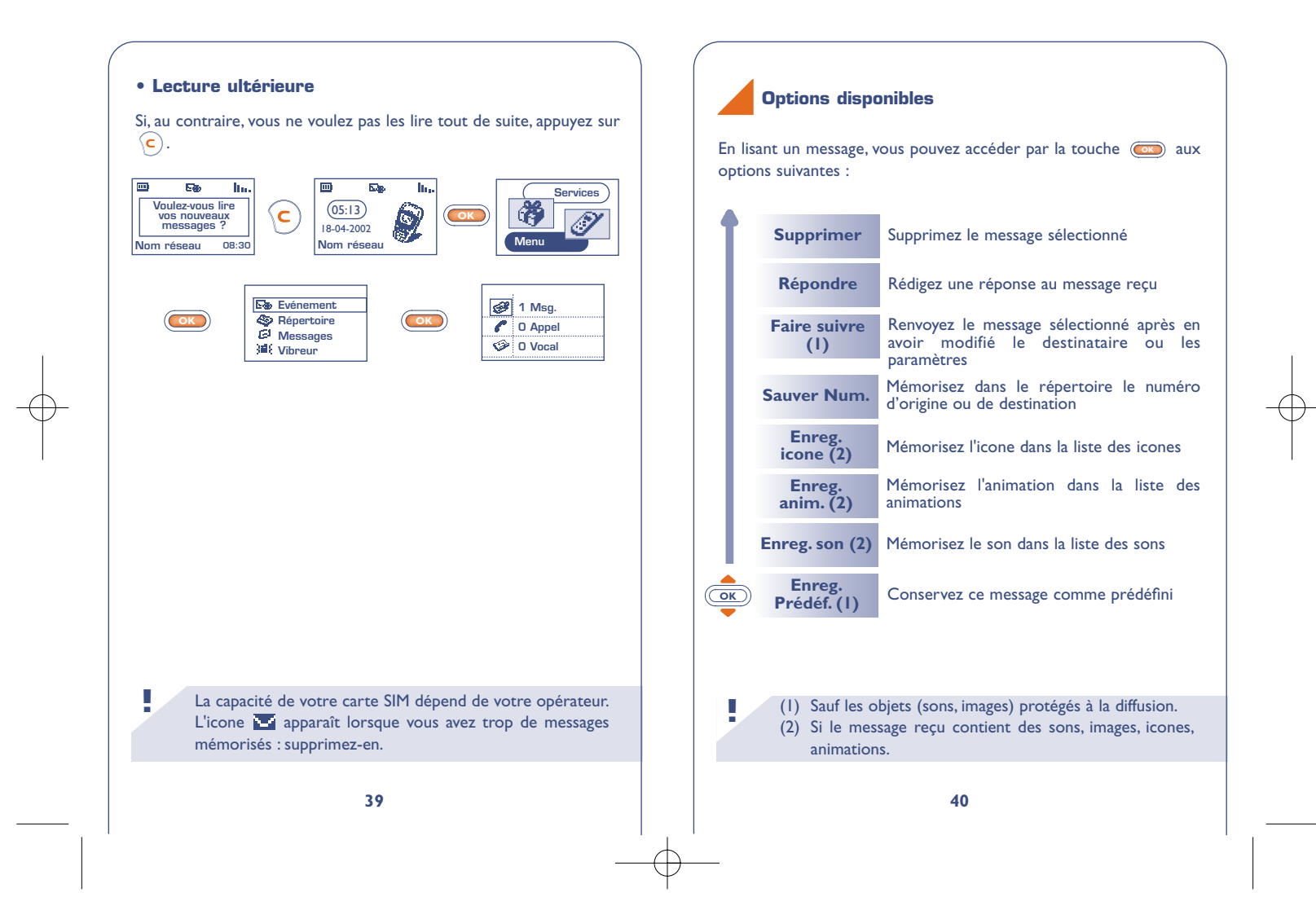

Paramètres Mettez à jour les paramètres suivants : Reçus : **Centre Serv.** : numéro d'appel du centre Tous les messages que vous avez reçus, lus et stockés. serveur de votre opérateur (il peut vous être Vous pouvez recevoir des messages écrits contenant icones, proposé automatiquement) animations, smileys, sons et textes. Vous pouvez décider d'enregistrer **Centre e-mail (1)** : numéro d'appel pour les icones, sons et animations, pour pouvoir les réutiliser envoyer un e-mail (il peut vous être proposé automatiquement) ultérieurement. **Format** : format sous lequel le message doit être délivré à votre correspondant (SMS, e-Si un message contient plusieurs icones, sons, animations, déplacezmail, fax…) vous avec la touche  $\overline{\textsf{\tiny{Cov}}}$  sur l'objet choisi et validez à l'aide de la **Validité msg.** : durée pendant laquelle le touche  $\circledcirc$ . réseau, en cas d'échec, doit renvoyer le message au destinataire Vous pouvez rappeler l'un des numéros inscrits dans un message en **Acc. réception** : activation/désactivation de appuyant sur la touche  $\langle \mathbf{i} \rangle$ . la demande d'accusé de réception A envoyer : **Zoom** Modifiez la taille des caractères (2) Tous les messages écrits et non encore envoyés. Envoyés : Retour Retournez au message en cours Tous les messages écrits, envoyés et stockés. Si la fonction **"Acc. réception"** est activée dans **"Paramètres"**, lors de la consultation de vos messages envoyés, les symboles **Messages "Lus/Sauvés"** suivants vous indiquent : ⊠ Message envoyé en attente de l'accusé de réception. Il s'agit des messages reçus déjà lus, des messages écrits et envoyés ou non envoyés, ou des messages stockés. ø Message envoyé avec accusé de réception bien reçu. Бá Echec de l'envoi du message (vous devez renouveler l'envoi de ce message). **!** (1) Vérifiez la disponibilité de ce service auprès de votre **!** opérateur. Pensez à supprimer régulièrement vos messages stockés de façon à ne pas saturer votre carte SIM. (2) Selon la langue. **41 42**

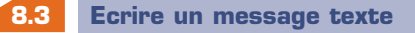

• En appuyant vers le haut sur **com** à partir de l'écran d'accueil.

• Ou depuis le MENU (cf. page 24), accédez aux messages en appuyant sur la touche (OK), et en sélectionnant **"Messages"**.

Vous pouvez créer un message ou bien compléter un message prédéfini.

Votre message peut comporter du texte uniquement mais aussi des icones, des sons et des smileys (cf. page 47).

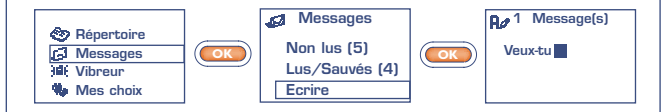

Un curseur plus large ou plus fin vous indiquera si vous êtes en : - mode prédictif (aide à la saisie, cf. page 45) ou

- mode normal

**Pour passer d'un mode à l'autre, faites un appui long sur la** touche  $\overline{\mathcal{L}}$ .

Pendant la rédaction d'un message, vous pouvez, selon le mode de saisie, accéder aux options suivantes, par la touche **(OK**).

Les options soulignées (cf. page 44) apparaîtront uniquement en mode prédictif.

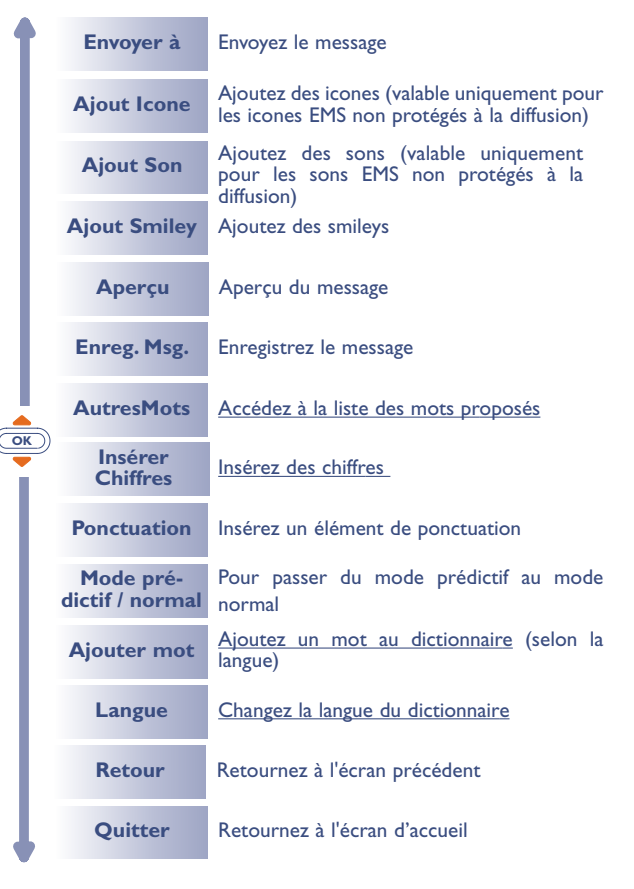

#### **8.4 Aide à la saisie (1) : mode prédictif**

Pour faciliter l'écriture des messages textes, votre téléphone est équipé d'un système d'aide à la saisie : en mode prédictif (1), le curseur est le suivant . Pour créer un mot, un seul appui sur la touche de chacune des lettres qui composent ce mot suffit.

La lettre qui s'affiche ne correspond pas toujours à la lettre voulue ; c'est le mot le plus usuel qui vous est proposé. Ne tenez pas compte des mots proposés au début. Continuez à taper, la recherche s'affinera au cours de la saisie des lettres.

Lorque vous avez terminé la saisie de votre mot :

• Si le mot proposé vous convient : Appuyez sur la touche  $\overline{(\overline{18})}$  pour le valider et insérez un espace.

• Si le mot proposé ne vous convient pas :

**!**

Appuyez sur la touche  $\widehat{O}$  pour faire défiler les autres mots proposés et validez le mot de votre choix en appuyant sur la touche  $(\overline{AB})$ .

**45**

**!** (1) Selon la langue.

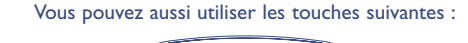

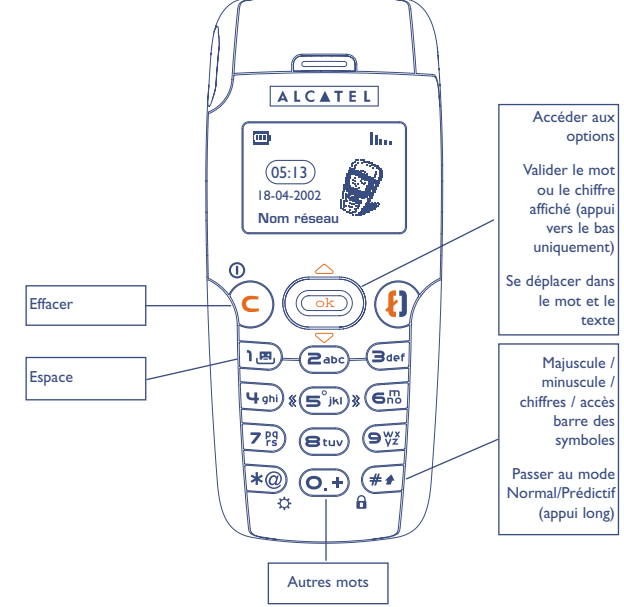

Vous disposez d'un dictionnaire personnel dans lequel vous pouvez ajouter (1), modifier ou effacer des mots. Pendant la rédaction d'un message vous pouvez ajouter un mot en appuyant sur la touche **OK** et en sélectionnant l'option "**Ajouter mot**" (1).

**!** (1) Selon la langue.

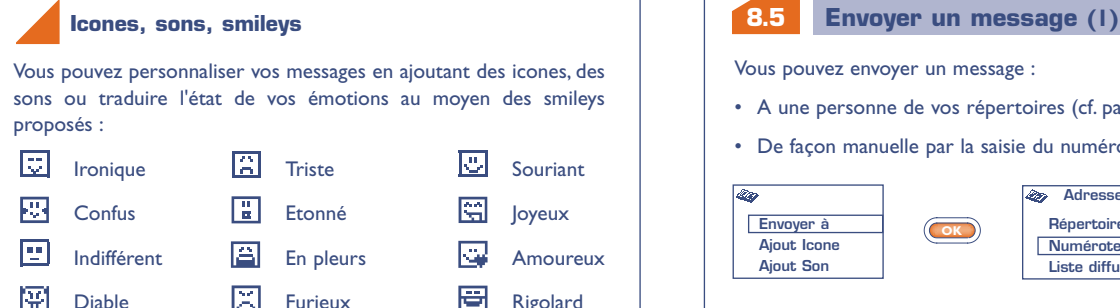

### Diable  $\Box$  Furieux  $\Box$  Rigolard 险。 Interrogatif **F** Frimeur **Blagueur**

Vous pouvez également saisir vos propres smileys à l'aide des caractères alphabétiques (exemple : **:-)**).

Lors de la rédaction d'un message, l'insertion d'un icone ou d'un son est représentée par un symbole ( $\sqrt{2}$  ou  $\sqrt{4}$ ).

Pour enrichir votre téléphone, vous avez la possibilité de télécharger de nouveaux icones et sons sur Internet (cf. page 56).

Le destinataire du message doit être équipé d'un téléphone mobile compatible avec le standard EMS pour visualiser les icones et les smileys et écouter les sons de votre message.

## **8.5**

Vous pouvez envoyer un message :

**!**

- A une personne de vos répertoires (cf. page 28).
- De façon manuelle par la saisie du numéro du correspondant.

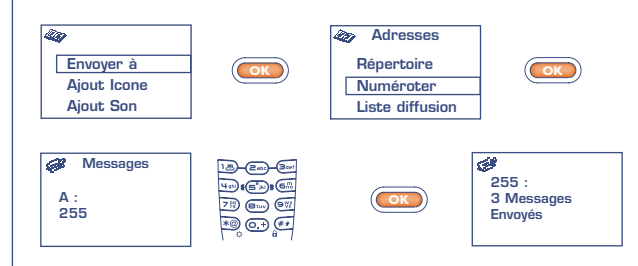

- A plusieurs personnes en précisant une liste de diffusion (choisissez l'option **"Liste diffusion"**). Vous devez d'abord constituer cette liste.
- A une personne avec une adresse e-mail, si vous avez renseigné dans **"Paramètres"** le numéro du centre e-mail (cf. page 41).
	- (1) La rédaction d'un message de plus de 160 caractères, l'ajout d'icones, de sons ou de smileys peuvent entraîner la facturation de plusieurs messages. Le nombre de ces messages vous sera indiqué sur l'écran lors de la saisie et un "bip" sera émis à chaque nouveau message.

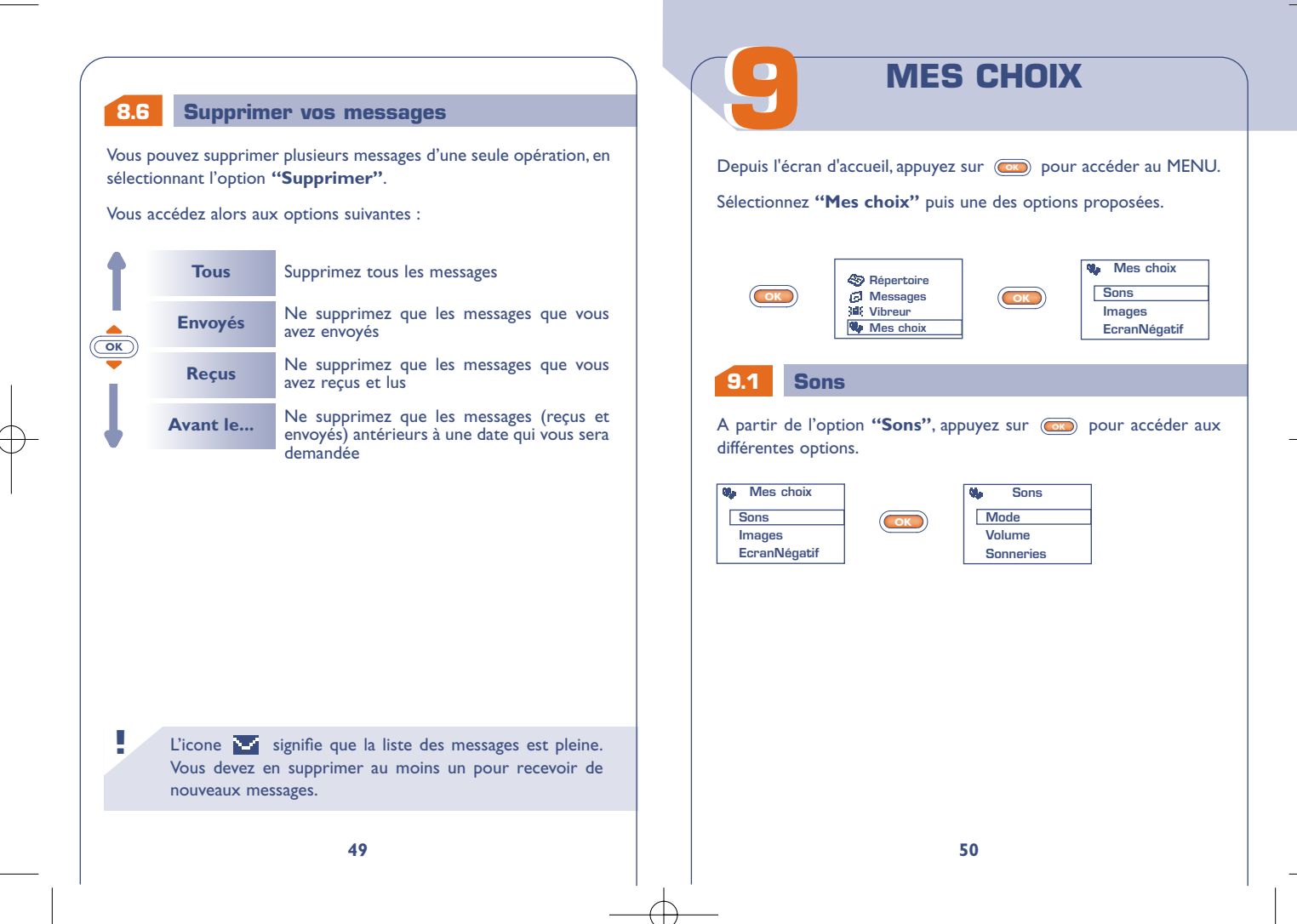

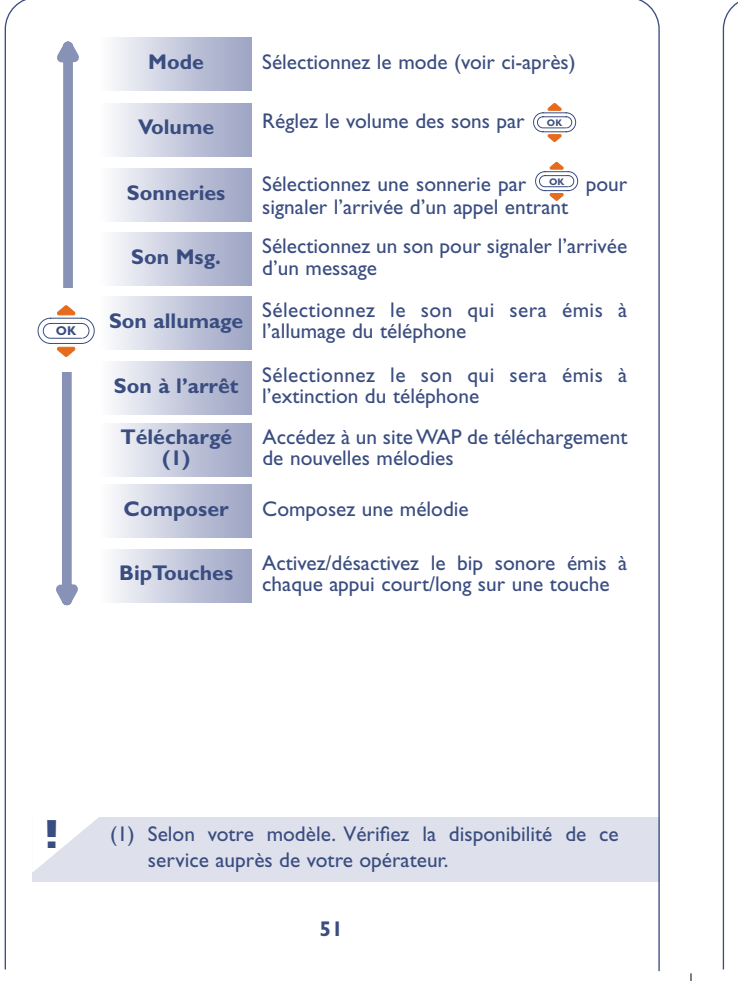

## **Mode**

Vous pouvez choisir le mode suivant :

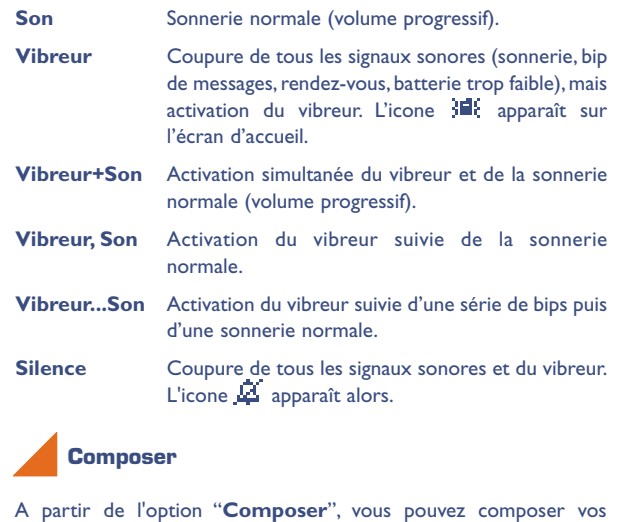

propres mélodies.

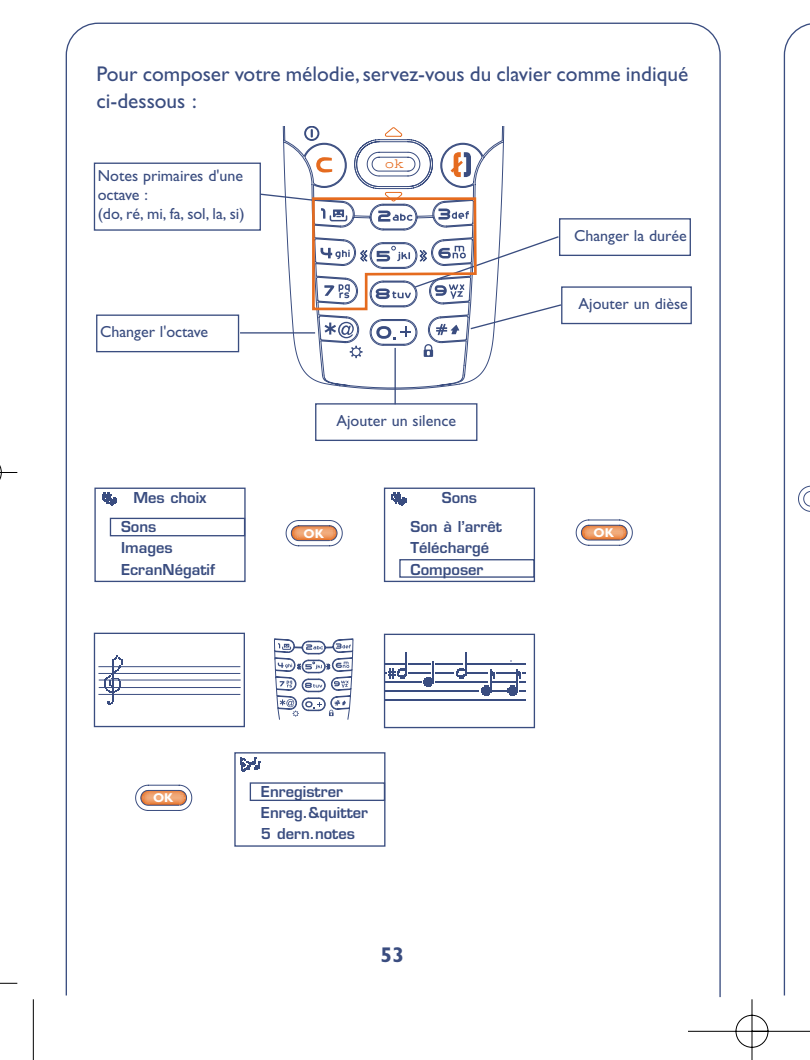

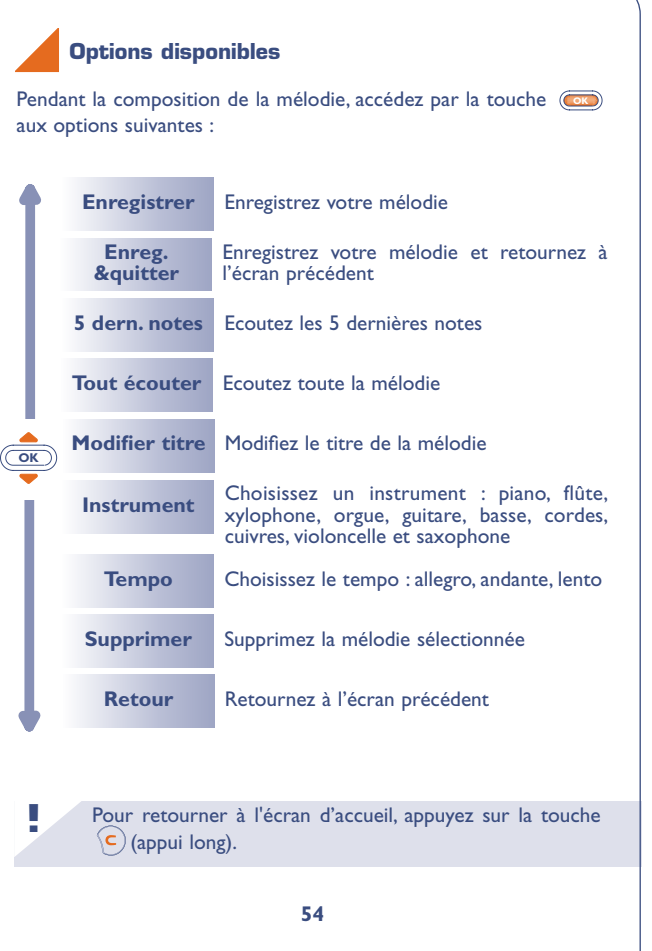

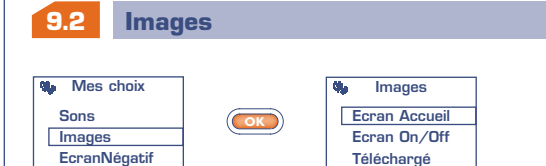

**Ecran Accueil** : s'affiche après allumage de votre téléphone et/ou lorsqu'aucune utilisation des fonctionnalités (appel, envoi de SMS…) n'est en cours.Vous avez la possibilité de personnaliser votre écran en modifiant l'icone et le format d'affichage de la date.

**Ecran On/Off :** vous pouvez personnaliser indépendamment les écrans de mise sous tension ou d'extinction de votre téléphone par un message d'accueil, une animation ou un icone.

**Téléchargé :** accédez à un site WAP (1) de téléchargement d'images.

#### **9.3 Affichage positif/négatif (EcranNégatif)**

Choisissez votre mode d'affichage : texte noir sur fond blanc ou texte blanc sur fond noir.

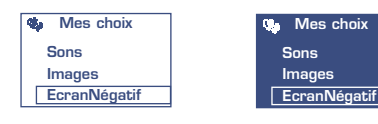

**!**

(1) Selon votre modèle. Vérifiez la disponibilité de ce service auprès de votre opérateur.

#### **9.4 Images Données téléchargées (1) (Téléchargé)**

Le téléchargement peut s'effectuer à partir de votre mobile (WAP), d'Internet ou à partir d'un serveur vocal. Une fois connecté sur un site WAP ou Internet offrant ce service (1), sélectionnez l'objet que vous souhaitez télécharger. Dès que l'action est validée, vous recevrez l'objet sélectionné.

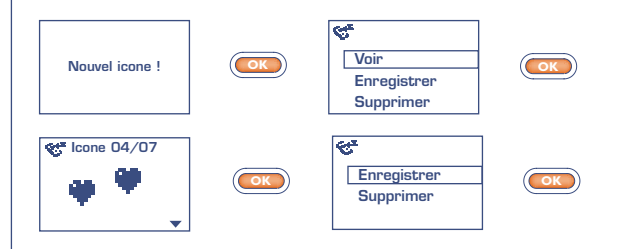

Les données téléchargées apparaissent ensuite dans les listes concernées (sons, icones d'accueil, icones, smileys, écrans d'allumage et d'extinction, messages prédéfinis) (2).

(1) Vérifiez la disponibilité de ce service auprès de votre opérateur.

(2) Si la mémoire de votre téléphone est saturée : vous avez stocké trop d'icones, sons, etc..., vous devez en supprimer.

**!**

#### **9.5 Zoom (1)**

Votre téléphone permet l'affichage de 2 tailles de caractères (petits ou gros). Si vous désirez afficher plus d'informations (Wap, Répertoire, Messages, MENU), sélectionnez **"Zoom"**.

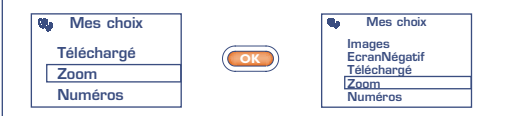

#### **9.6 Numéros**

## **Mon numéro**

Enregistrez votre numéro de téléphone (en général inscrit dans votre carte SIM). Saisissez le numéro – validez par  $(\overline{\bullet})$ .

## **Messagerie vocale**

Modifiez le numéro d'appel de votre messagerie vocale (saisissez le numéro – validez par  $(\overline{\bullet})$ ).

**!** (1) Selon votre modèle et la langue.

## **Clavier**

Numéros d'appel direct : ces numéros, une fois programmés, peuvent être appelés directement à partir de l'écran d'accueil, par un appui  $\lceil \text{long sur une des touches } (\overline{a_{\text{abc}}}, \overline{(a_{\text{def}})}, \overline{(a_{\text{def}})}, \overline{(a_{\text{ref}})}, \overline{(a_{\text{ref}})}, \overline{(a_{\text{tw}})}, \overline{(a_{\text{tw}})}, \overline{(a_{\text{tw}})} \rceil$ clavier (1).

## **Création ou modification d'appels directs**

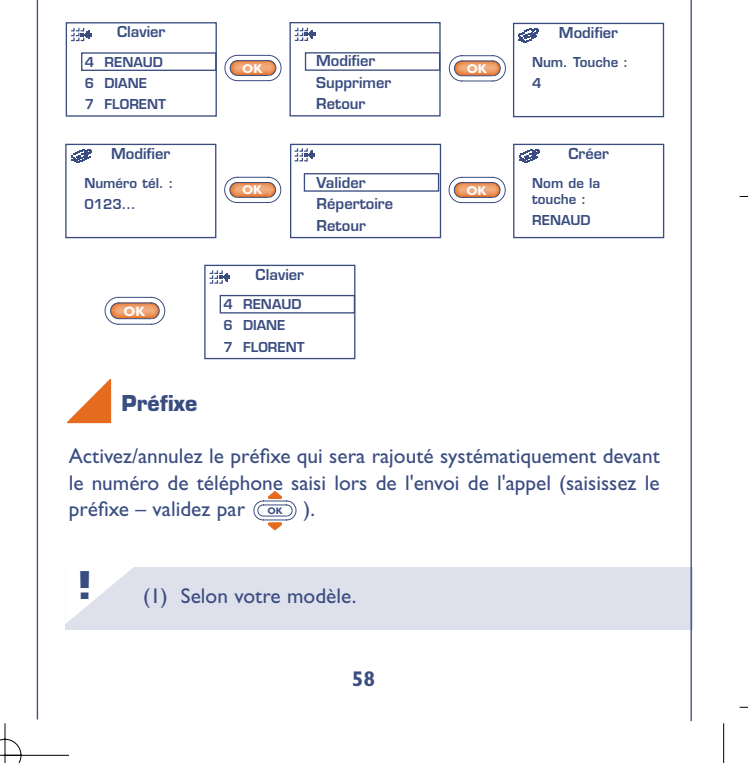

## **ALARMES**

**1010** Depuis le MENU (cf. page 24), accédez aux alarmes en appuyant sur la touche  $\circledcirc$ .

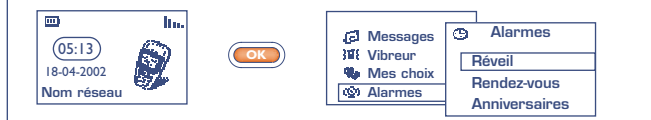

#### **10.1 Réveil**

Programmez l'heure du réveil et validez par  $\circledbullet$ .

Dès l'activation de cette fonction, l'icone  $\Phi$  apparaît dans l'écran d'accueil. Dans **"Options"**, vous pouvez choisir de programmer le réveil par une mélodie. L'alarme retentira, que le poste soit allumé ou éteint, mais n'importe quelle touche pourra l'arrêter.

#### **10.2 Rendez-vous**

Programmez votre rendez-vous (saisissez la date et l'heure – validez par  $(\overline{\bullet})$  - saisissez l'objet du rendez-vous – validez par  $(\overline{\bullet})$ ) et programmez sa périodicité (quotidienne, unique, hebdomadaire).

Dès l'activation d'un rendez-vous, l'icone  $\Phi$  apparaît. Vous pouvez programmer jusqu'à 5 rendez-vous. L'alarme retentira, que le poste soit allumé ou éteint, mais n'importe quelle touche pourra l'arrêter.

Vous pouvez modifier ou supprimer le rendez-vous. Vous avez, en plus, la possibilité de programmer l'envoi d'un message texte (avec icones, et/ou mélodie) à l'heure du rendez-vous.

## **10.3**

**Anniversaires**

Le mode de programmation pour un anniversaire est identique à celui d'un rendez-vous mais sa périodicité est annuelle.Vous pouvez programmer jusqu'à 5 dates d'anniversaire.

#### **10.4 Options**

Pour toute programmation de rendez-vous, anniversaire ou réveil, la fonction **"Répéter"** (snooze) peut être activée. La répétition se déclenchera par intervalles réguliers de 10 minutes après la première sonnerie.

**MEMO**

**1111** Le mémo vocal remplit la fonction d'un dictaphone et permet l'enregistrement de messages personnels.

• Depuis l'écran d'accueil, appuyez sur **cas** pour accéder au MENU puis sélectionnez **"Mémo"** (cf. page 24).

**11.1 Enregistrer un mémo vocal**

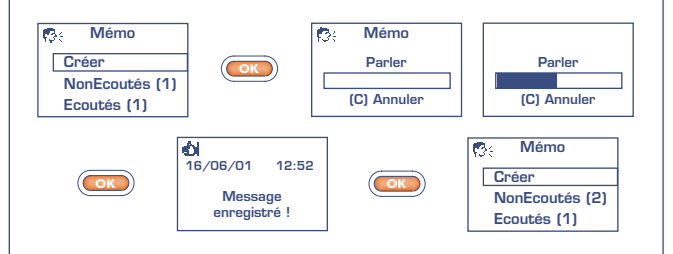

#### **11.2 Utiliser un mémo**

Vous avez la possibilité d'utiliser un mémo vocal pour personnaliser le son émis par votre téléphone à :

- l'allumage / l'extinction de votre téléphone,
- l'arrivée d'un appel entrant ou de celui d'un correspondant classé dans une famille,
- l'échéance d'un rendez-vous, du réveil, d'un anniversaire.

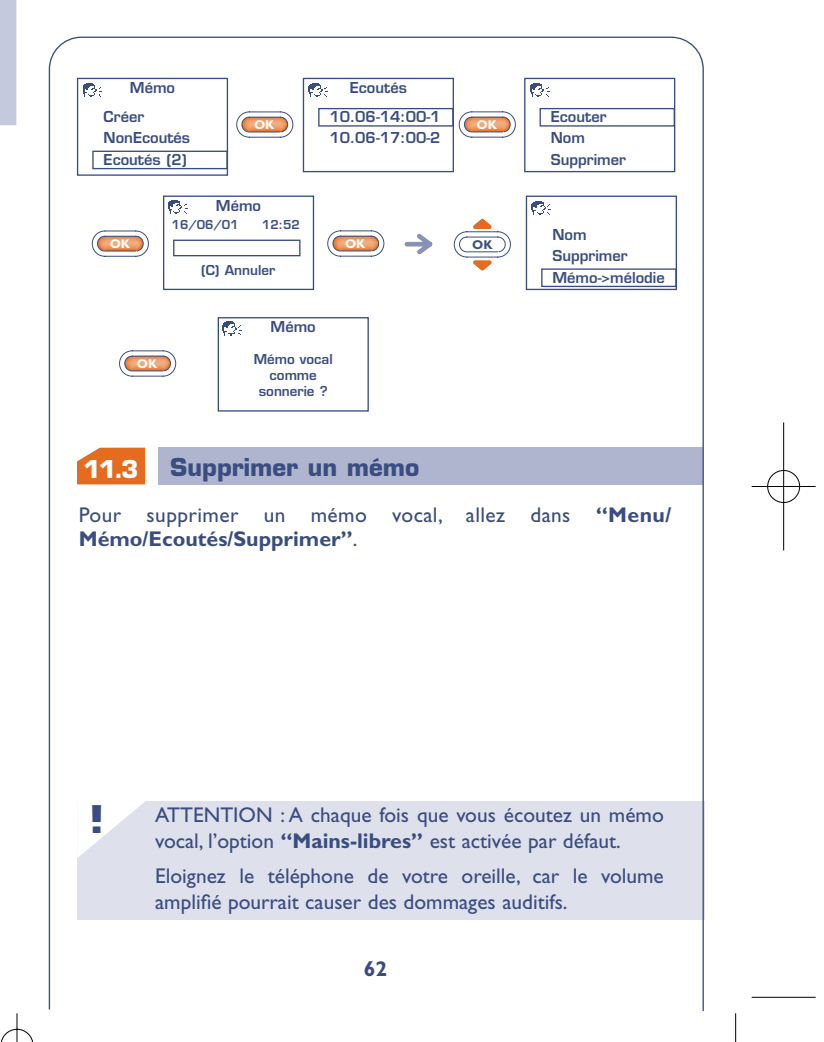

## **1212 CALCULATRICE / CONVERTISSEUR**

Depuis l'écran d'accueil, vous pouvez accéder au convertisseur et à la calculatrice de deux manières différentes :

- Saisissez directement un chiffre au clavier, puis appuyez sur la touche et sélectionnez l'option **"Calculatrice"** ou **"Convertir"**. **OK**
- **•** Appuyez sur la touche (CK) depuis le Menu et sélectionnez l'option **"Calcul/conv"**.

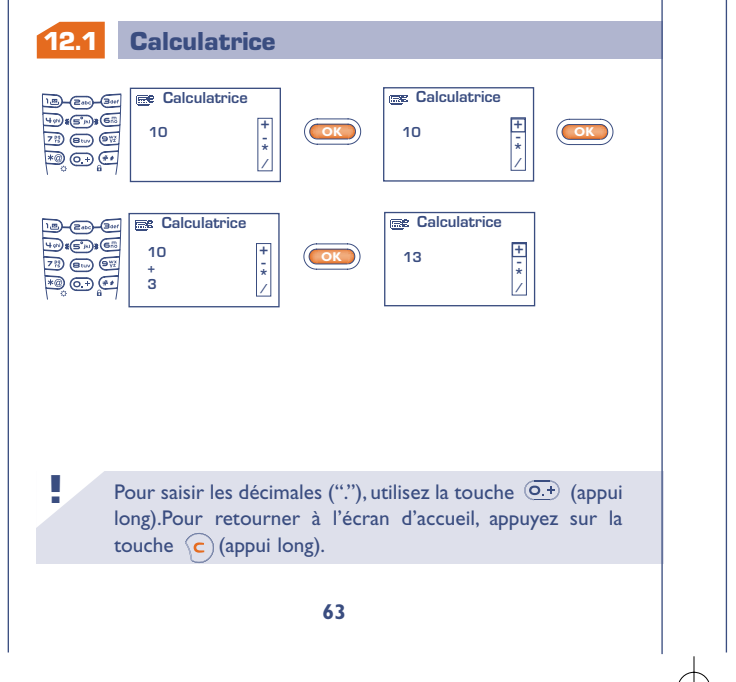

## **12.2 Convertir**

Grâce au convertisseur de monnaies, vous pouvez effectuer une :

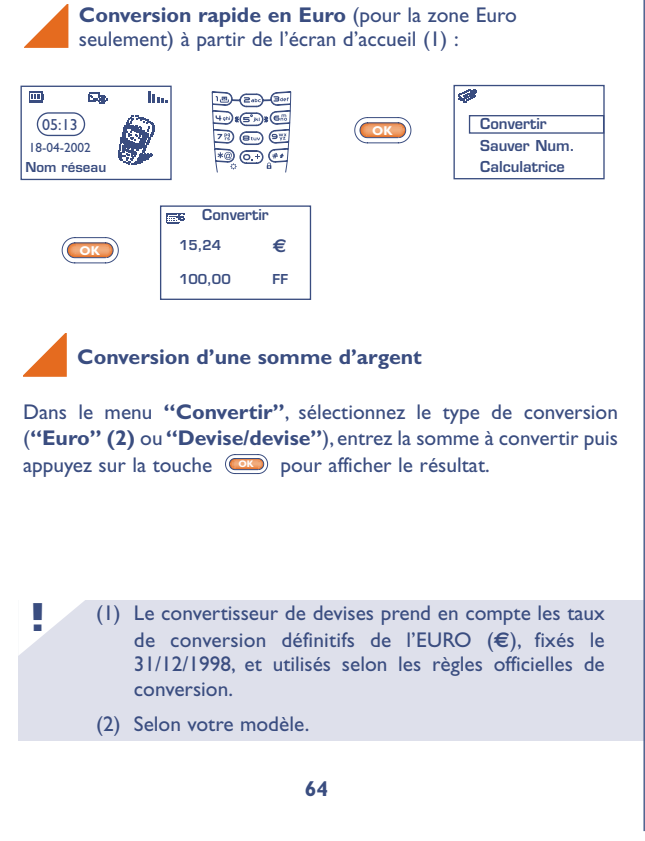

## **Modifier les monnaies à convertir**

Depuis **"Convertir"**, sélectionnez l'option **"Devise"** pour afficher la liste des devises.

A partir de cette table, pour choisir les devises à convertir, accédez par la touche **(OK)** aux options suivantes :

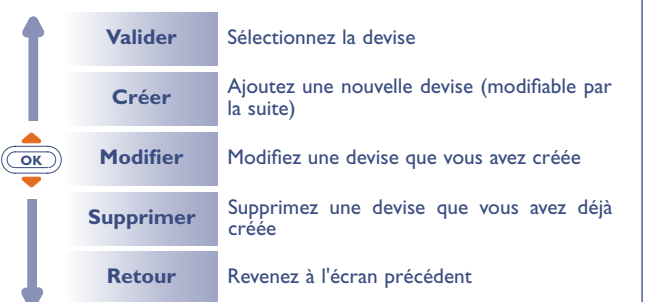

Après avoir sélectionné (ou créé) la première devise, recommencez la même opération pour la seconde, puis entrez le taux de change entre ces 2 devises.

**!**

Pour retourner à l'écran d'accueil, appuyez sur la touche  $\left($ c $\right)$  (appui long).

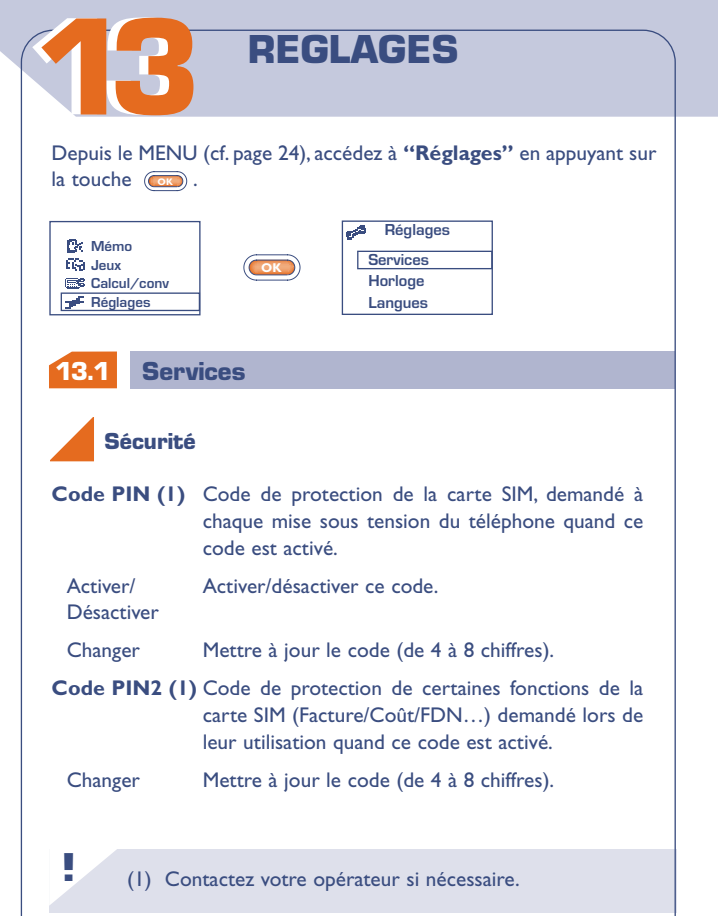

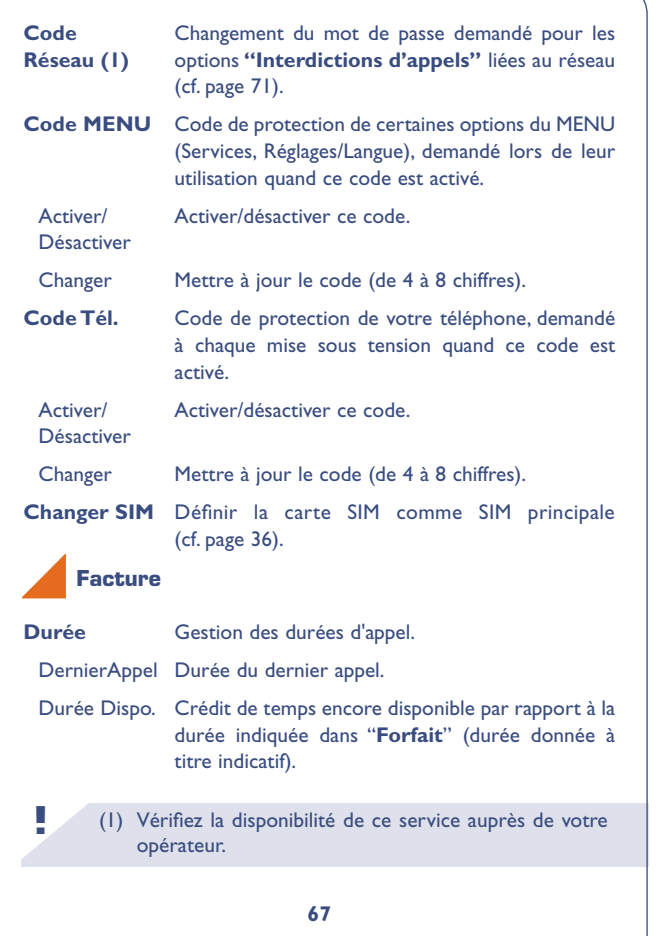

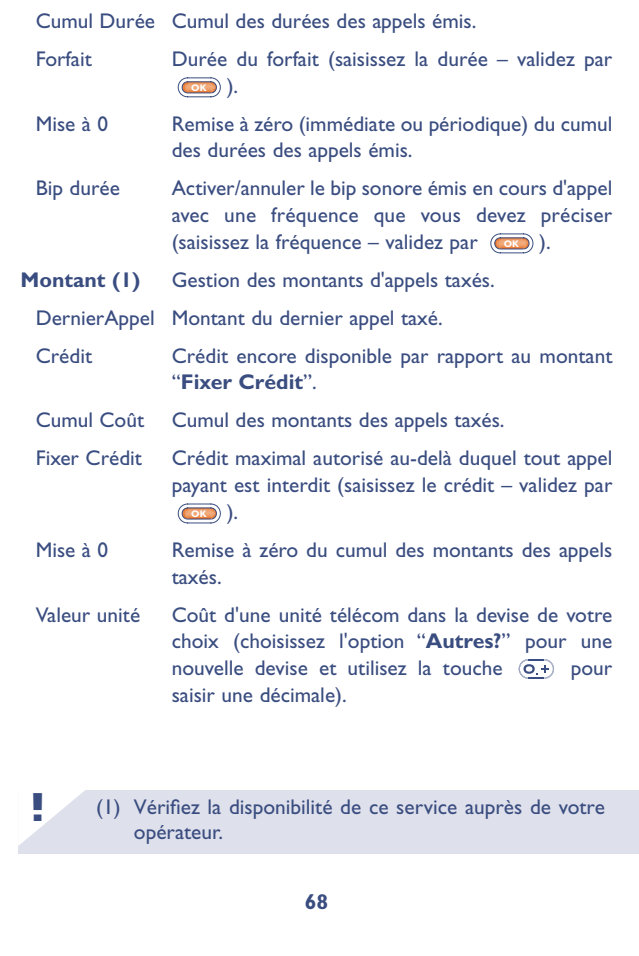

## **GPRS (1)**

**!**

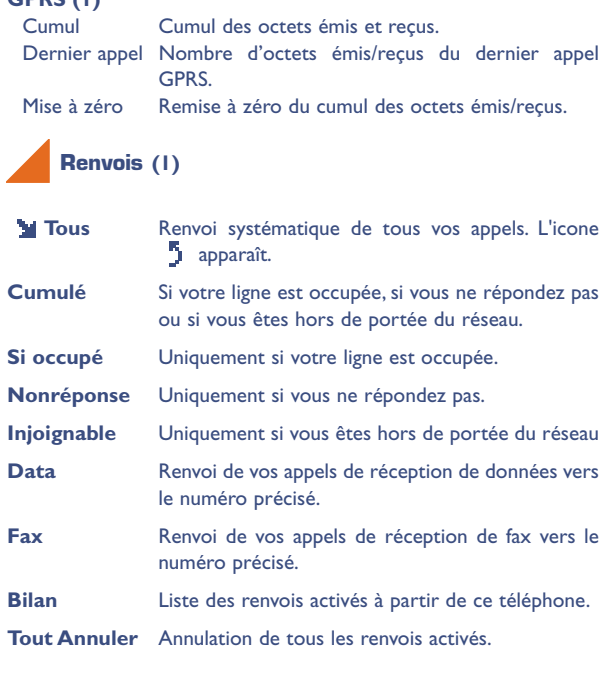

(1) Selon votre modèle. Vérifiez la disponibilité de ce service auprès de votre opérateur.

## **Appels**

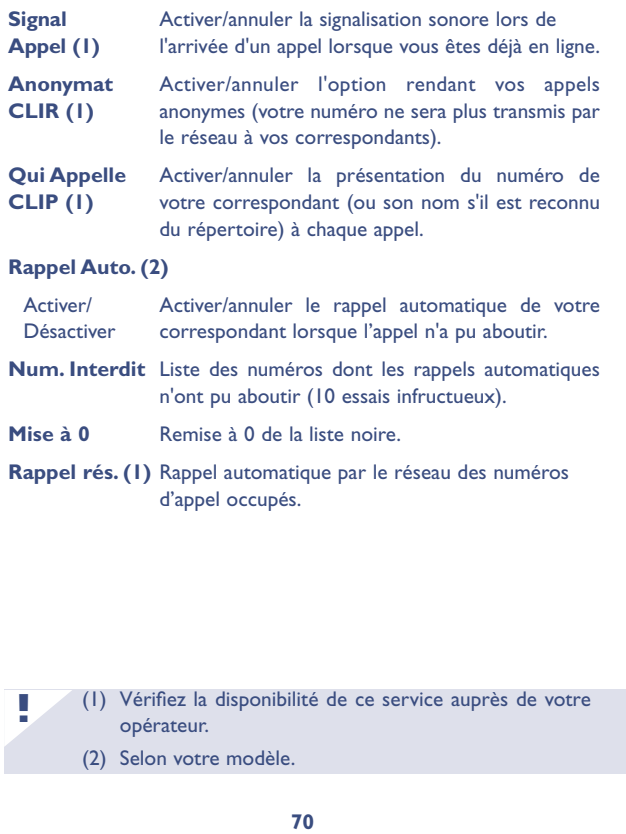

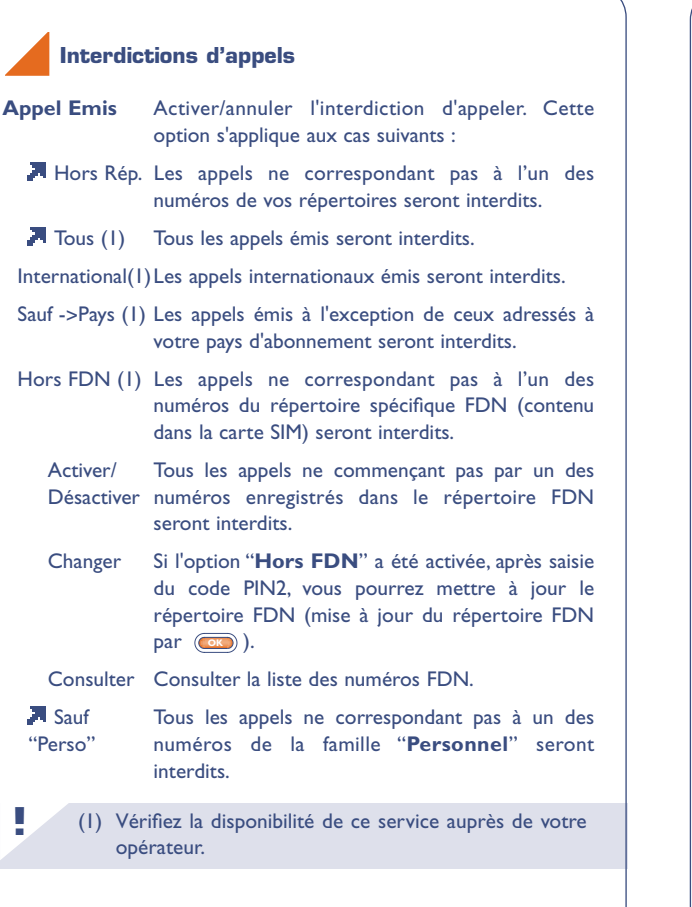

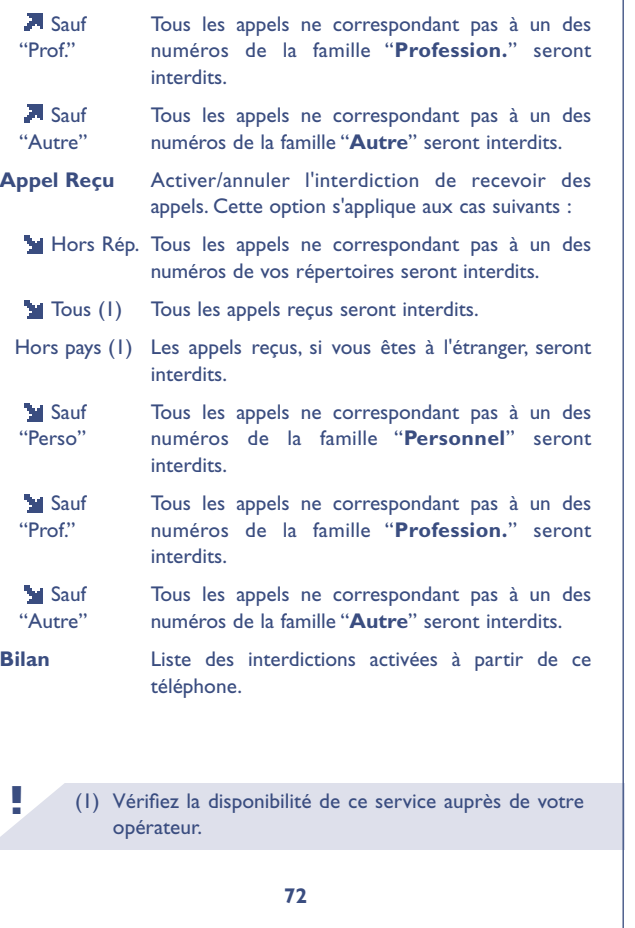

и

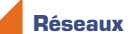

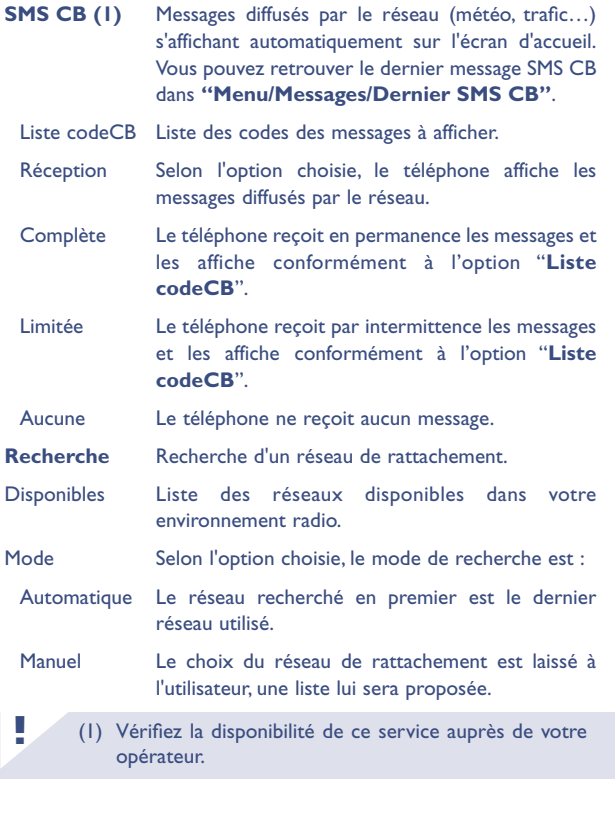

Préférés Liste des réseaux auxquels vous souhaitez être connecté en priorité (mise à jour par  $\circledcirc$ ). Interdits Liste des réseaux qui vous sont interdits (mise à jour de cette liste par  $(x)$ ).

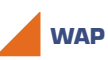

Accès direct Accès profils (cf. page 82)

#### **13.2 Horloge**

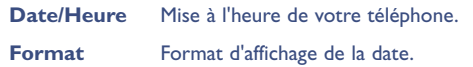

### **13.3 Langues (1)**

Langues d'affichage des messages (sélection par **(OK)**). L'option **"Automatique"** choisit la langue de votre carte SIM (si celle-ci est disponible dans le téléphone).

### **13.4 Dictionnaire (2)**

Vous disposez d'un dictionnaire dans lequel vous pouvez ajouter vos mots personnels à ceux du système d'aide à la saisie.

## (1) Selon votre modèle.

**!**

- 
- (2) Selon votre modèle et la langue.

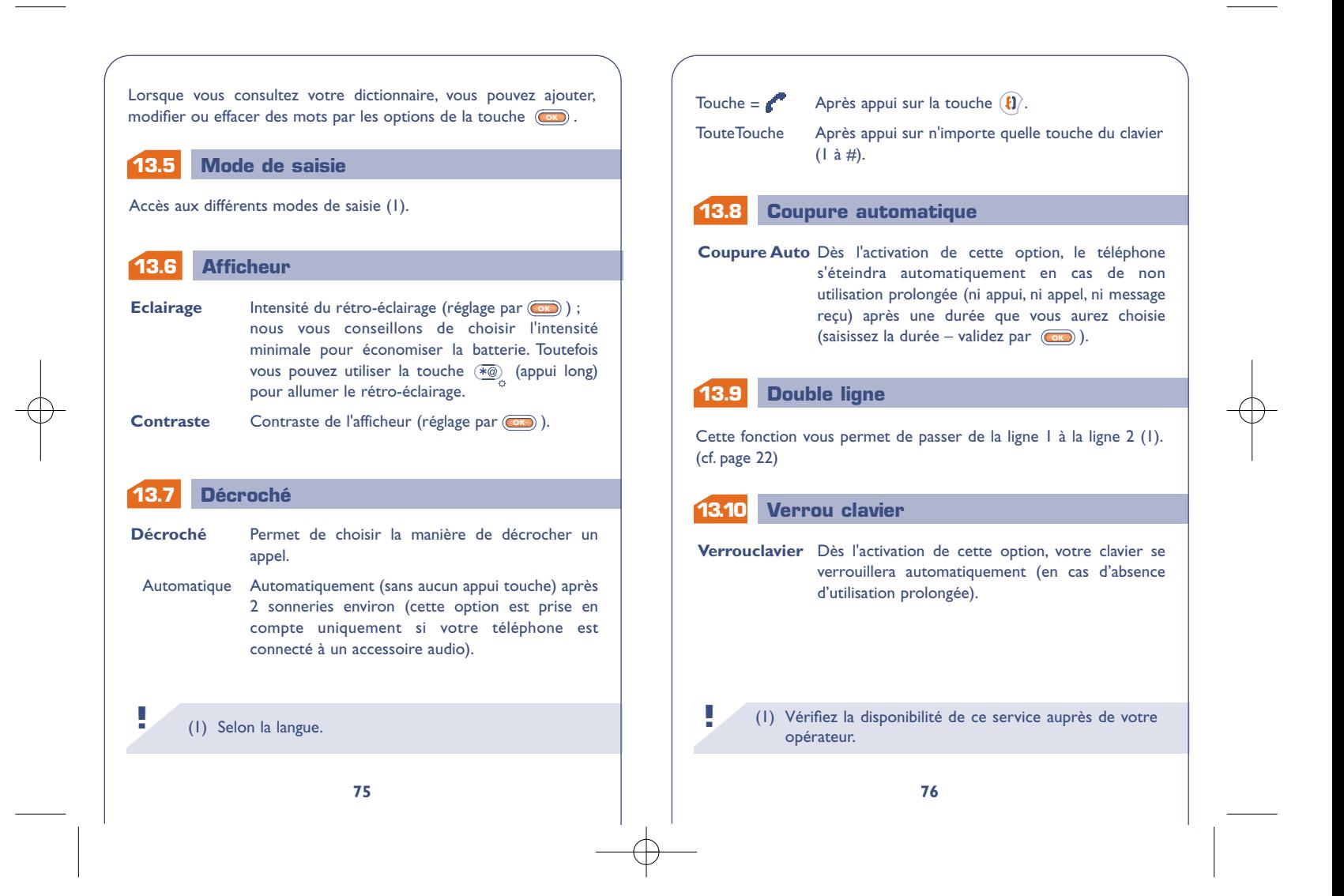

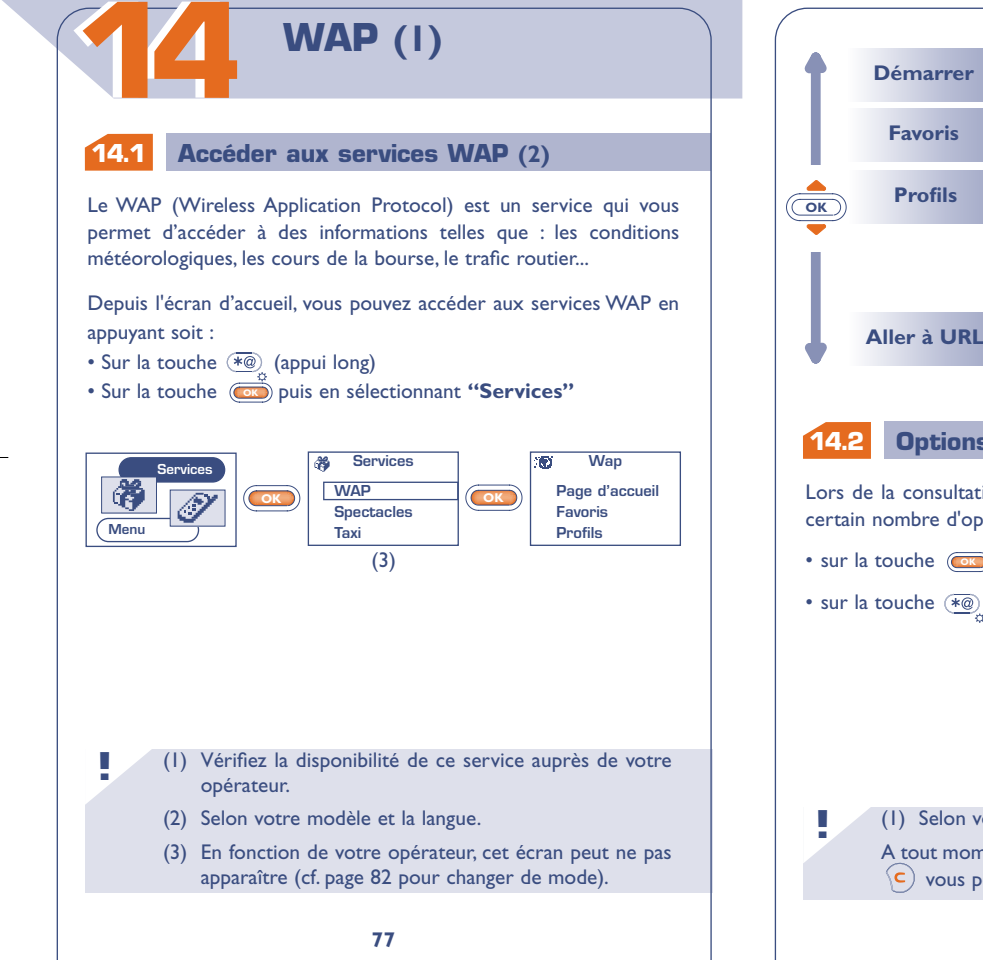

(1) Selon votre modèle. A tout moment de la navigation, un appui long sur la touche  $\left\langle \mathsf{c}\right\rangle$  vous permet de sortir du mode WAP. **78** Lors de la consultation d'une page WAP, vous pouvez accéder à un certain nombre d'options en appuyant soit : • sur la touche **(OK)** (appui long) • sur la touche (\*@) (appui court) Accédez directement au site WAP dont vous aurez à saisir l'adresse Programmez les paramètres de connexion de vos fournisseurs d'accès aux services WAP. Dans la plupart des cas, les paramètres de connexion de votre navigateur auront déjà été renseignés **Aller à URL** Lancez le navigateur WAP sur le profil par défaut s'il est déjà configuré Accédez à la liste de vos sites favoris **Options disponibles (1)**

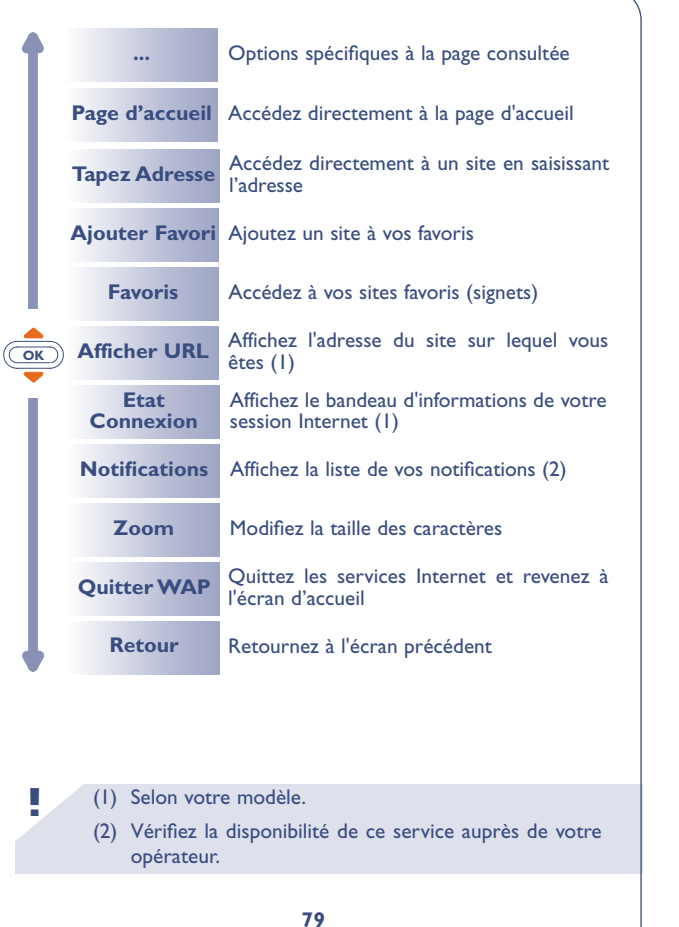

#### **14.3 Configurer votre accès (1)**

Depuis la liste des profils, sélectionnez un profil et accédez aux options suivantes en appuyant sur la touche  $(\overline{\bullet})$ .

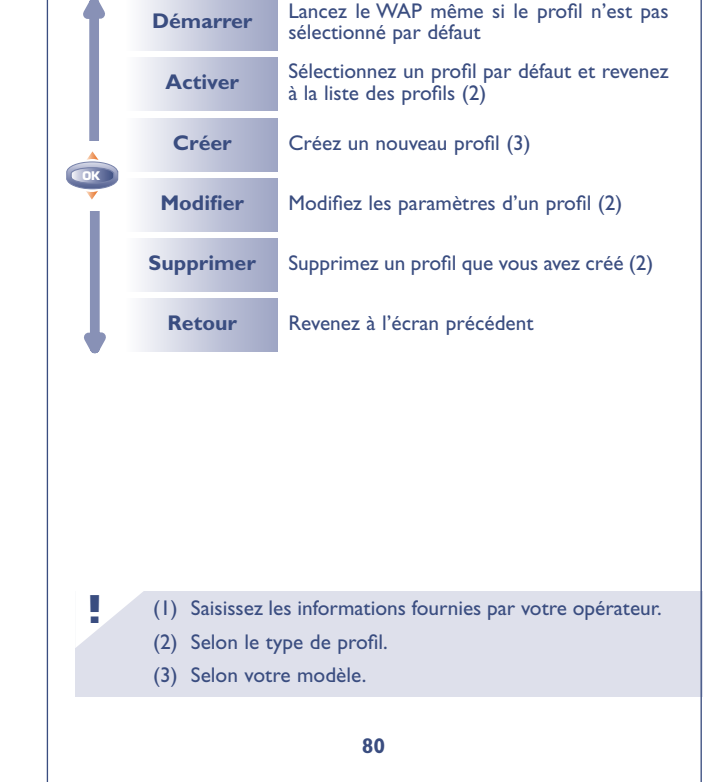

Lors de la création ou modification d'un profil, vous pouvez choisir le mode de transmission GPRS (1), GSM ou GPRS/GSM (1).

Si vous choisissez le mode de transmission GPRS/GSM, le mode GSM s'active seulement si le mode GPRS n'est pas disponible.

Pour créer un nouveau profil, vous devez impérativement entrer les paramètres suivants (2) :

- Nom profil
- Page d'accueil
- Adresse IP
- Sécurité : Normal (port 9201) / Sécurisé (port 9203)
- GPRS/GSM (choix du mode de transmission)
- Valider

Si vous avez choisi le mode de transmission GPRS (1), vous devez entrer les paramètres suivants :

> • Authentification (PAP, CHAP ou Aucune) **Si le choix est PAP ou CHAP vous devrez saisir les nom et mot de passe de l'utilisateur.**

• APN

**!**

• Valider

(1) Selon votre modèle. Vérifiez la disponibilité de ce service auprès de votre opérateur.

(2) Selon votre modèle.

Si vous avez choisi le mode de transmission GSM, vous devez entrer les paramètres suivants :

- Nom d'utilisateur GSM
- Mot de passe GSM
- Numéro d'accès
- Type d'accès (Numérique/Analogique)
- Valider

Si vous avez choisi le mode de transmission GPRS/GSM vous devrez entrer à la fois les paramètres GPRS et les paramètres GSM.

## **14.4 Lancer WAP (1)**

En sélectionnant **Réglages/Services/WAP**, vous pouvez accéder à un menu vous permettant de modifier les paramètres de lancement de votre navigateur :

• **Accès "Direct" :** lorsque vous sélectionnez Services/WAP depuis l'écran de veille, vous accédez directement à votre page d'accueil WAP par défaut.

• **Accès "Profils" :** lorsque vous sélectionnez Services/WAP depuis l'écran de veille, vous accédez à l'écran suivant :

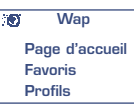

(1) Saisissez les informations fournies par votre opérateur. **!**

**1515**

Depuis le MENU, accédez aux jeux en appuyant sur la touche  $\bigcirc$ 

**JEUX**

**INFOGRAMES** 

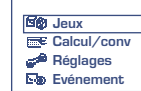

Vous avez la possibilité de définir la configuration des jeux dans l'option **"Config."** (clavier, son, difficulté...).

Starshot, héros intersidéral, parcourt la galaxie pour découvrir de nouvelles attractions. Accompagné de son fidèle compagnon Willfly (la petite fusée), aidez-le à déjouer les pièges tendus par le terrible Wolfgang.

> Les logiciels de jeu intégrés dans votre terminal ont été conçus et développés par INFOGRAMES. Il font l'objet de droits d'auteur. Toute reproduction non autorisée de ces logiciels ainsi que toute altération des mentions relatives aux droits d'auteur ou à des droits similaires figurant sur ces logiciels sont formellement interdites.

© 2002 Infogrames

**!**

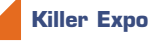

Aux commandes de la fusée Willfly, vous devez éviter les obstacles sur la planète Killer Expo tout en éliminant les ennemis rencontrés sur votre route tout au long des 4 niveaux afin de délivrer Starshot.

Pour vous diriger, utilisez les touches  $(2\pi)$  ,  $(4\pi)$  ,  $(4\pi)$  ,  $(4\pi)$  $\left($  6 $\stackrel{m}{\circ}$   $\right)$   $\rightarrow$  .

Pour tirer, utilisez la touche  $(\widehat{\mathsf{s}_{\mathbb{R}}})$ ».

Pendant le jeu vous visualisez :

- $\cdot$  Votre position  $\square \square \square \square$ ,
- Votre score,
- Vos points de bouclier + ,
- Vos points de vie  $\blacksquare$ .

La mission de Willfly sera facilitée en collectant les nombreux bonus : Arme  $\mathbf{Q}$ , Bouclier  $\mathbf{Q}$ , Invulnérabilité  $\mathbf{\Box}$ , Etoile  $\mathbf{\Box}$ . Attention, certains bonus ont été dissimulés par le terrible Wolfgang !

Et si vous pensez être le plus habile, envoyez vos plus hauts scores à vos amis. Votre nom figurera peut-être dans leurs tables **"MeilleurScore"** (1).

(1) Nécessite l'envoi de message(s). **!**

## **Eyes & Stars**

Pour ce jeu de stratégie, vous devez aligner 4 pions (horizontalement, verticalement ou en diagonale). Vous êtes opposé, en plusieurs manches, au terrible Wolfgang.Vous avez la possibilité de choisir vos pions pour affronter l'ennemi.

Pour aligner les pions, utilisez les touches  $(2\pi\epsilon)$ ,  $(8\pi\epsilon)$ ,  $(4.9)$   $\leftarrow$ ,  $(6.0)$   $\rightarrow$ .

Pour valider le placement d'un pion, utilisez la touche  $\mathbb{E}[\mathbb{R}]$ .

## **Run run run**

Délivré par Willfly, Starshot doit traverser les plates-formes pour sortir du labyrinthe.

Starshot peut courir sur ces plates-formes, monter et descendre aux échelles, s'accrocher et avancer de droite à gauche le long des câbles, sauter d'une plate-forme à l'autre et enfin contrôler et diriger les étoiles, ramassées en chemin, qui permettent de creuser le sol pour y précipiter ses adversaires.

Attention, il vous faut impérativement trouver la clé pour passer les 7 étapes de chacun des 4 niveaux.

Pour vous diriger d'une plate-forme à l'autre, monter et descendre les échelles, s'accrocher ou descendre des câbles, utilisez les touches  $\left( \frac{1}{2}abc\right)$  ,  $\left( \frac{1}{2}ab\right)$  ,  $\left( \frac{1}{2}ab\right)$  ,  $\left( \frac{1}{2}ab\right)$  ,  $\left( \frac{1}{2}ab\right)$  ,  $\left( \frac{1}{2}ab\right)$  ,  $\left( \frac{1}{2}ab\right)$  ,  $\left( \frac{1}{2}ab\right)$  ,  $\left( \frac{1}{2}ab\right)$  ,  $\left( \frac{1}{2}ab\right)$  ,  $\left( \frac{1}{2}ab\right)$  ,  $\left( \frac{1}{2}$ 

Pour lancer une étoile, sauter d'une plate-forme à une autre, utilisez la touche  $(\mathbf{S}^m)$ .

Pendant le jeu, vous visualisez :

- Votre score,
- Vos points d'étoiles  $\blacksquare$ ,
- Vos points de vie **.**
- Clé (une fois trouvée)

Et si vous pensez être le plus habile, envoyez vos meilleurs scores à vos amis (1). Votre nom figurera peut-être dans leurs tables **"MeilleurScore"**.

(1) Nécessite l'envoi de message(s). **!**

**1616**

# **GARANTIE**

Nous vous félicitons pour le choix de ce téléphone et souhaitons qu'il vous donne entière satisfaction.

Sans préjudice de l'application de la garantie légale dont ils bénéficient, le téléphone et la batterie sont garantis contre tout défaut de fabrication pendant un (1) an à compter de la date d'achat figurant sur votre facture.Toutefois si la garantie légale en vigeur dans votre pays est supérieure à un (1) an, celle-ci n'est pas affectée par la présente garantie du fabricant. Les conditions de garantie définies dans le présent chapitre s'appliquent dans les mêmes termes aux accessoires mais pour une durée de six mois à compter de la date d'achat figurant sur votre facture.

Au titre de la présente garantie, vous devez sans tarder aviser votre revendeur (ou tout centre de maintenance agréé par Alcatel dont la liste figure sur le site www.alcatel.com) des défauts constatés et lui présenter la facture telle qu'elle vous a été remise lors de l'achat. Le revendeur ou le centre de maintenance décidera, à son choix, de remplacer ou de réparer tout ou partie du téléphone ou de l'accessoire reconnu défectueux, la présente garantie couvrant les pièces et les frais de main d'œuvre à l'exclusion de tout autre coût. La réparation ou le remplacement pourra être effectué(e) avec des produits remis à neuf et reconditionnés et dont les fonctionnalités sont équivalentes à des produits neufs.

Les interventions au titre de la garantie, notamment la réparation, la modification ou le remplacement de produits donnent droit à une garantie de trois mois, sauf dispositions légales contraires.

La présente garantie ne s'applique pas aux défauts de votre téléphone et/ou votre accessoire occasionnés par :

• le non-respect des instructions d'utilisation ou d'installation,

• le non-respect des normes techniques et de sécurité en vigueur dans la zone géographique d'utilisation,

• le mauvais entretien des sources d'énergie et de l'installation électrique générale,

• les accidents ou les conséquences du vol du véhicule de transport, les actes de vandalisme, la foudre, l'incendie, l'humidité, les infiltrations de liquide, les intempéries,

• une association ou une intégration dans des équipements non fournis ou non recommandés par Alcatel, sauf accord exprès écrit,

• toute intervention, modification, réparation par des personnes non autorisées par Alcatel, le revendeur ou le centre de maintenance agréé,

• une utilisation dans un but autre que celui auquel ils sont destinés,

• l'usure normale,

• le mauvais fonctionnement occasionné par des causes extérieures (ex : perturbations électriques produites par d'autres équipements, variation de tension du secteur électrique et/ou ligne téléphonique),

• les modifications apportées, fussent-elles obligatoires, en application de l'évolution de la réglementation et/ou des modifications des paramètres du réseau,

• les défauts de liaison consécutifs à une mauvaise propagation ou causés par l'absence de recouvrement des couvertures relais-radio.

Les téléphones ou accessoires dont les marques ou les numéros de série ont été enlevés ou modifiés, ainsi que les téléphones dont les étiquettes sont décollées ou détériorées sont exclus de la présente garantie.

A l'exception de la garantie légale, les dispositions ci-dessus constituent les seuls recours pouvant être exercés auprès du fabricant et du revendeur en cas de défectuosité du téléphone ou de l'accessoire, la présente garantie étant exclusive de toute autre garantie expresse ou implicite.

## **TABLEAU DE CARACTERES**

Pour la saisie d'un mot, appuyez successivement sur la touche correspondant à la lettre souhaitée jusqu'à l'apparition de celle-ci.

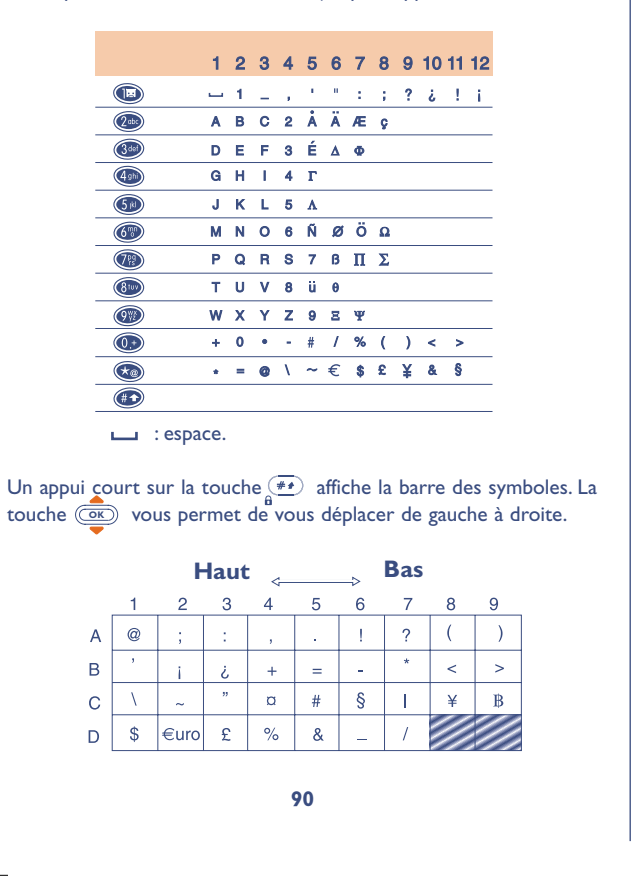

# **ACCESSOIRES (1)**

**1717** La dernière génération de téléphones mobiles Alcatel offre une large gamme d'accessoires :

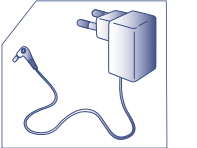

 $C<sub>55</sub>$ 

Chargeur

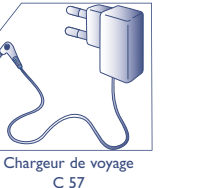

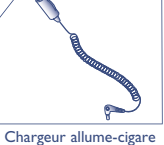

C 56

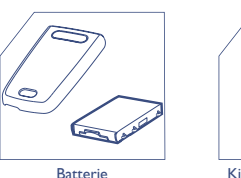

B 58

**!**

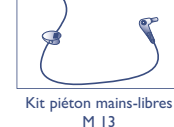

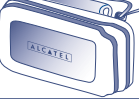

Etui de portage  $HC<sub>26</sub>$ 

(1) Selon votre modèle et la disponibilité. Les chargeurs de votre téléphone mobile sont conformes à la norme de sécurité des matériels de traitement de l'information, et destinés uniquement à cet usage.

**N'utilisez votre téléphone mobile qu'avec des batteries, chargeurs et accessoires Alcatel et compatibles avec votre mobile.**

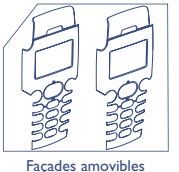

FP xx

MP 79

**!**

**!**

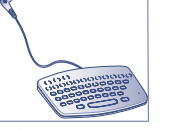

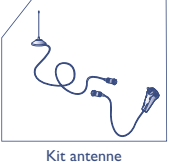

A 3

Clavier de saisie KB 1

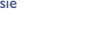

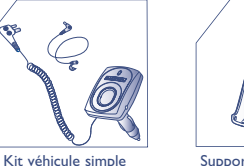

Support véhicule simple MP 85

Kit véhicule mains-libres prêt-à-poser MP 86

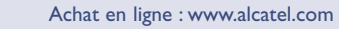

## **PROBLEMES ET SOLUTIONS**

Avant de contacter le service après-vente, nous vous conseillons d'effectuer les vérifications suivantes :

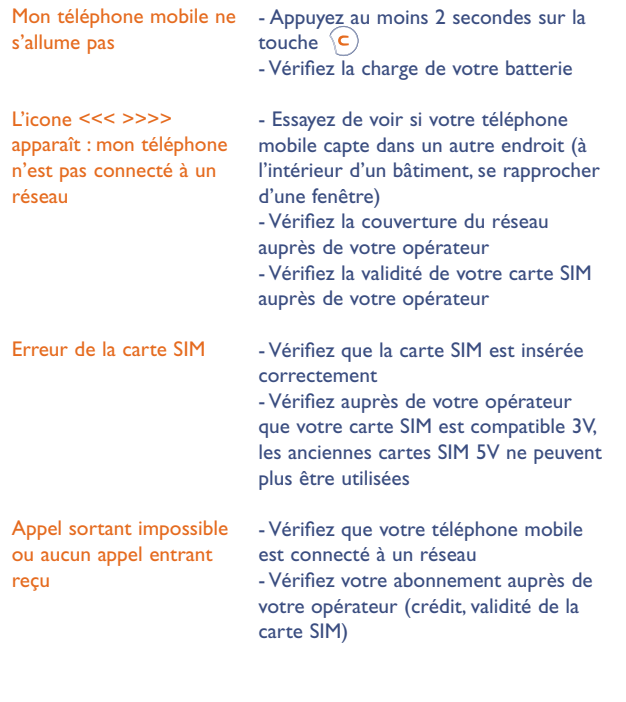

Je ne peux pas accéder à ma messagerie vocale

Je n'arrive pas à envoyer de message texte

Je ne peux plus créer de - Vérifiez que le répertoire n'est pas fiche dans mon répertoire plein, supprimez des fiches

> - Vérifiez que le numéro de messagerie vocale de votre opérateur est bien enregistré dans **"Numéros"**

- Vérifiez auprès de votre opérateur le numéro de centre serveur - Votre destinataire n'a peut-être pas un

téléphone compatible avec votre envoi (standard EMS pour l'envoi d'icone, de son, …)

- Vérifiez que votre mémoire de messages texte n'est pas pleine

L'icone (enveloppe noire) apparaît sur mon écran de Supprimez-en ! veille

J'ai déjà saisi 3 mauvais codes PIN

présente

Je n'arrive plus à objets téléchargés

- Votre mémoire de messages est pleine

- Contactez votre opérateur pour obtenir le code PUK de déblocage

L'icone Le est toujours - Allez dans **Menu/Evénement** et consultez tous les événements

sauvegarder mes nouveaux d'anciens objets téléchargés en allant - Supprimez vos mémos vocaux ou dans **"Menu / Mes choix / Téléchargé"**